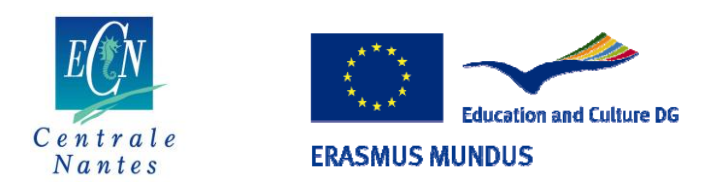

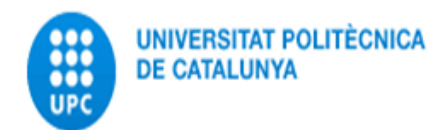

# **CFD simulation of the free surface flow around a full scale oar blade.**

**Master Thesis report.**

**Presented by: Jacobo Carrasco Heres.**

**Master thesis Advisor: Alban Leroyer.**

**Erasmus Mundus Masters of Science in Computational Mechanics, 2008-2010.**

**Laboratoire de Mécanique des Fluides, UMR CNRS 6598**

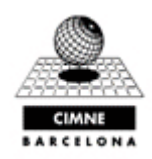

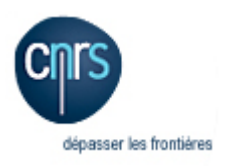

Acknowledgments:

First of all, I want to thank all the teachers of the Masters program, since they all made possible the masters course. I want to thank them as well since they all left a personal mark in me. The classes I liked the most were always due to outstanding teaching. I want to thank specially teachers that were available for me, whether it was for explaining something I had doubts about but particularly teachers that were available just for talking.

I want to thank the Master Directors both in Barcelona and Nantes, professors Nicolas Moes and Pedro Diez for being always willing to hear us, and willing to help us, as well as professor Nicolas Chevaugeon. I want to thank as well the non-teaching staff for their support and orientation at different points during the Masters.

I want to thank a lot all the researchers of the Equipe de Modélisation Numérique du Laboratoire de Mécanique des Fluides de l'Ecole Centrale de Nantes, for all their willingness to help, and for their great advise during this project.

I want to thank Professor Cartraud for his help to get an internship, and for his trust.

I want to say a big thank you to my thesis advisor Alban Leroyer, who was always available and was very present during the development of my thesis project. I want to thank him for his guidance, and for proposing a subject that suited my interests and that kept me interested for its whole duration. I want to thank him for his help on this report, and for all the time and work that he devoted to me.

I want to thank as well my friends and classmates of the masters program, for their support and help, and because they helped me to finish the masters course.

It might be slightly unusual, but I want to thank a lot Violette Bruillard, her boyfriend and her family, since they helped me a lot and made my life easier and better from the moment I arrived in France. My life is much better because I met her, and I am deeply grateful to all of them. The students from the Ecole Centrale as well were really welcoming, and that is something I appreciated a lot, since because of that I had a great experience here in France.

Finally, I want to thank my parents since they raised me with the idea of getting a good education, because they taught me to work hard, and for their support (this includes my brother) and motivation.

I think that all of this enabled me to complete the masters course, and to make the most out of it.

# Index.

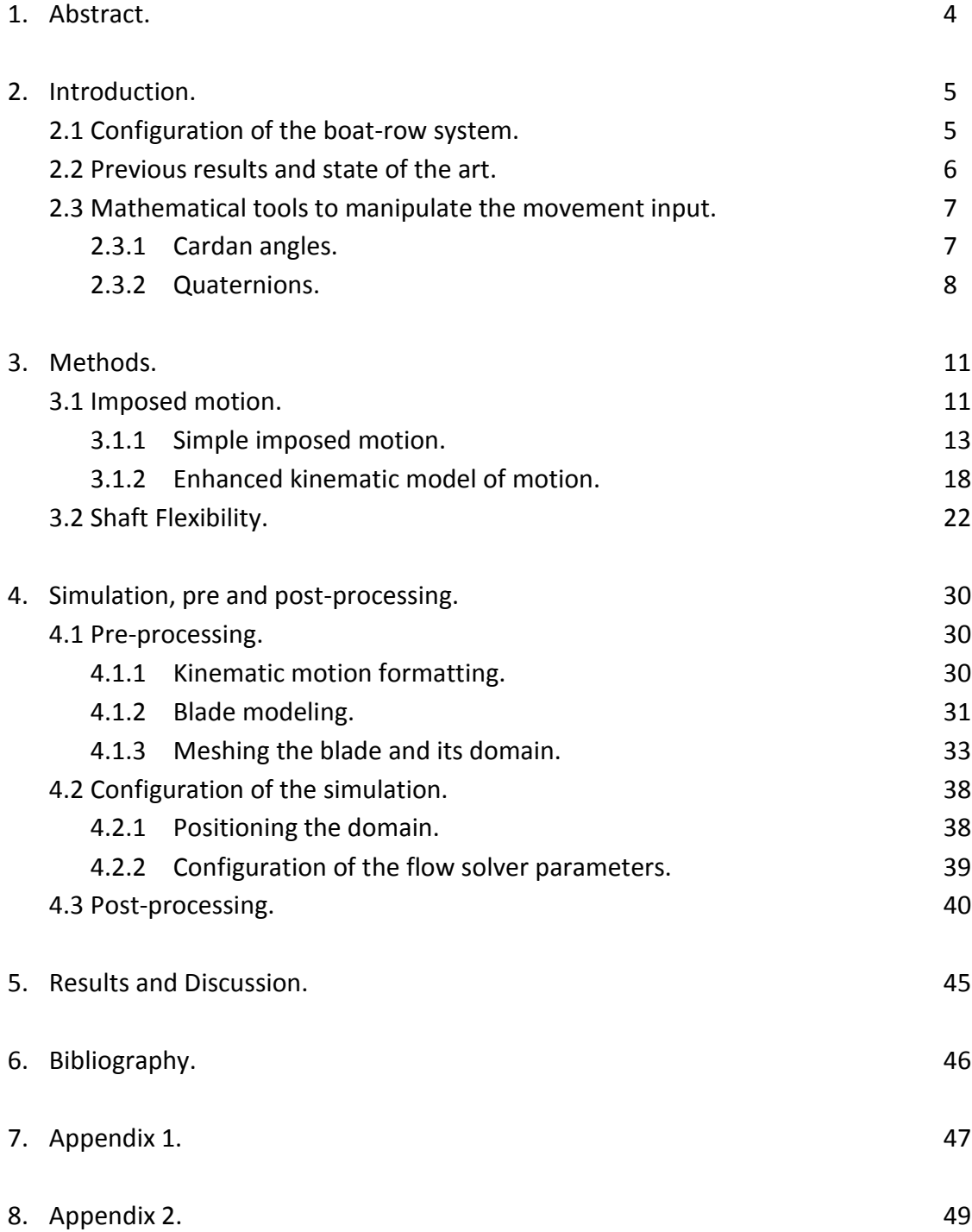

#### 1.- Abstract.

The project consisted in the computation of the flow around a rowing blade with the Isis CFD software, involving unsteady 3D flow with violent free surface motion, and including some realistic conditions. The improvements are the implementation of the shaft flexibility into the software Isis CFD, the consideration of a more realistic kinematic model of motion that better describes the rowing movement, the simulation will use an automatic grid refinement technique, and a real oar blade. Animation and post-processing tools were also developed to complete the work.

## 2.- Introduction:

The purpose of the project is to perform a study of the flow around an oar blade. It intends to consider realistic conditions, and to develop some tools for the processing of the results of the simulation. The motion of the blade that is fed to the simulation is treated with Matlab, and the flexibility of the blade is coded into the Isis-CFD software (written in FORTRAN). The post-processing consists of an animation in VRML format and in script language tools for Linux, which can deal with the outputs of Isis CFD.

To study the flow around the oar-blade, different steps were necessary to characterize the simulation. The first step of the simulation was the geometric description, continuing with considerations for the models used, then considering a new kinematic description and finally the flexibility of the oar consideration.

# 2.1-Configuration of the boat-row system

The simulation of the flow around the oar-blade uses a single solid body that is the blade. However, the real system is a boat and an oar. A blade by itself is meaningless in real life, it depends on the system around it, namely the shaft and the boat. However, for the CFD simulation only the blade is used, but its movement must include a contribution of the movement of the boat, and the flexibility of the shaft, so even if they are not present, they are considered. The blade used for the simulation is a numerisation of a competition blade, in contrast to previous simulations where a simplified rectangular blade was used.

The results from the CFD calculations are compared to experimental results obtained with an experimental device attached to a carriage, that reproduced the simplified motion that is later presented. This experimental system reproduces the behavior of a boat with an oar. The experimental device, shown in figure 1, is the mechanism that enables the movement of the blade, and is attached to the carriage.

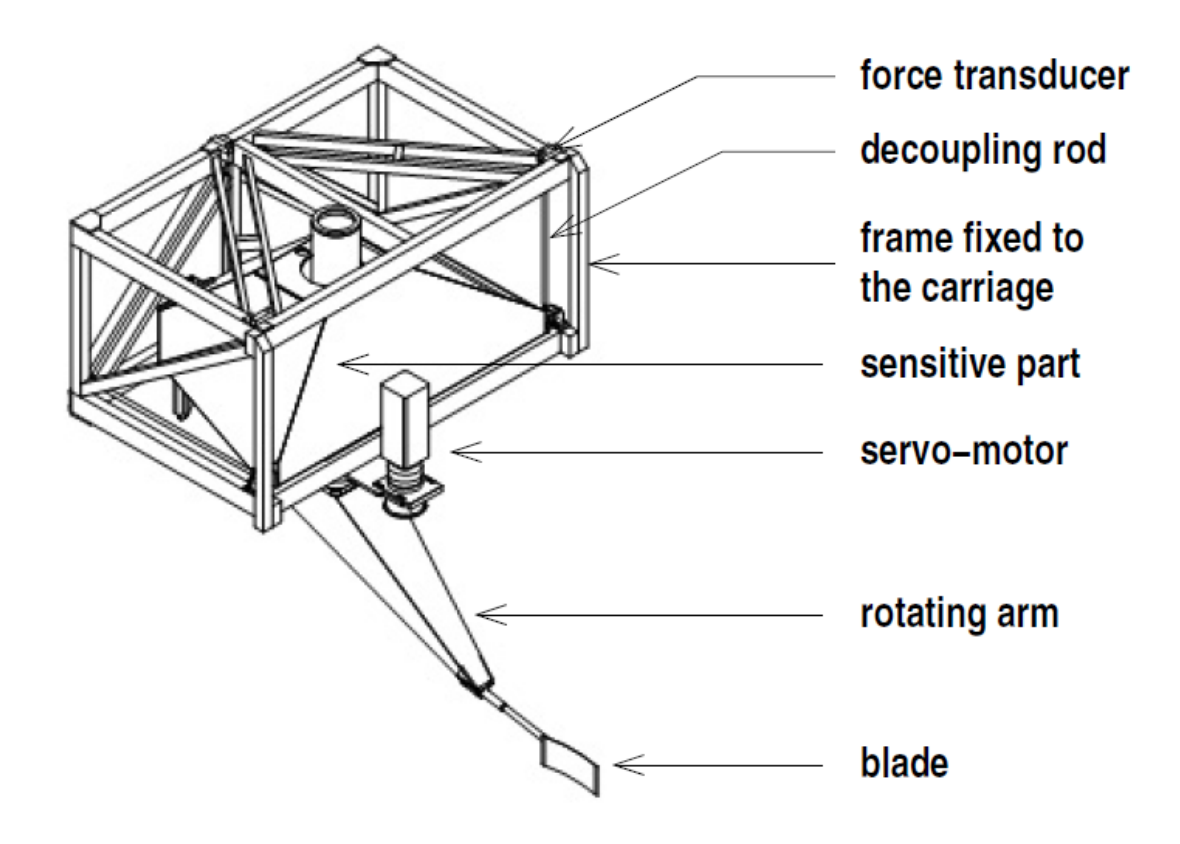

Fig. 1: Experimental device that reproduces blade motion, image taken from [2].

# 2.2- Previous results and state of the art.

The present project builds up on the results obtained from two articles (Leroyer et al. 2008, 2009), which consider a simplified blade, and a simplified imposed motion, in two different configurations. The two configurations studied in the previous articles are referred to as [1] and [2], and they include different initial parameters which shape the imposed motion among other differences. Both articles show results that match satisfactorily experimental results. Article [1] aimed at validating the capabilities of the Isis-CFD Reynolds-Averaged Navier-Stokes Equations solver developed at the Fluid Mechanics Laboratory of Ecole Centrale de Nantes to compute the flow around the blade of a row (Leroyer et al. 2008).

Once the code's results were validated, article [2] meant to evaluate the influence of free surface, unsteadiness and viscous effects in the modeling of the hydrodynamic forces on blades during a rowing stroke (Leroyer et al. 2009). Previous models and studies neglected the effects of such parameters, and so one of the goals of the study was to assess their

importance. The results show that the free surface has a big impact on the fluid forces, namely the lift and the drag. Unsteadiness is proven as well to be important to capture the whole physics of the phenomenon accurately. Both considerations modify the values obtained for the forces.

In article [5], Maccrossan studies backsplash, that is, the splashing of water towards the bow of a boat at the moment of the catch of the oar. It analyses the rowing characteristics of an elite athlete, so it shows accurate measures of a rowing stroke. It describes the rowing movement and the configuration in a lot of detail. It is interesting because even if they use different kinematics, the motion they study is similar to ours.

2.3- Mathematical tools to manipulate the movement input.

To manipulate the input for the Isis CFD flow solver, Cardan angle representation and quaternions were used.

# 2.3.1-Cardan Angles

Cardan Angle representation is used to describe the orientation of the oar, decomposing it into three successive rotations. The angles psi, theta and phi stand for yaw, pitch and roll respectively. The yaw represents the rotation around the z axis, the pitch around the y axis, and the roll around the x axis. This sequence of rotations describes accurately the orientation of an object but it is not commutative (it must be performed in this order).

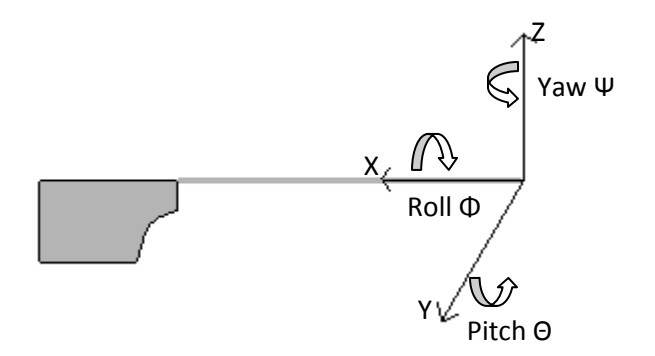

Fig.2: Reference axis for the blade and its' Cardan Angles.

To illustrate the Cardan angles further, the pitch angle tells if the blade enters the water or if it is outside. The roll describes the rotation of the blade with respect to the shaft's axis, while the yaw angle describes the fan movement where the oar describes almost a semi-circle.

## 2.3.2-Quaternions

Quaternions can be seen as four element vectors that are very convenient to represent rotations in space. They have a very good mathematical performance and hence they will be used to represent the orientation with the Cardan angles. A single quaternion contains the angle and axis of rotation describing the orientation, and so quaternion operations enable us to represent the complete rotation with a single resulting quaternion.

$$
Q = \begin{cases} Q_o e \\ Q_1 i \\ Q_2 j \\ Q_3 k \end{cases}
$$
 (1)

The orientation of a body can be described by the product of three successive rotations by the cardan angles. Three quaternions will be defined, containing each one a cardan angle. The term  $Q_o$ e can be considered the real part, and the terms  $Q_1$ i,  $Q_2$ j,  $Q_3$ k, can be considered the pure part, and can be compared to a vector. In the case of quaternions representing cardan angles, the real part will contain the angle, and the vector will contain the rotating axis.

$$
Q = \left\{ \frac{\cos \frac{\alpha}{2}}{n \sin \frac{\alpha}{2}} \right\} \tag{2}
$$

The rotation of angle  $\alpha$  around the axis **n** represents the three cardan angle rotations.

Quaternion operations will thus be necessary to manipulate the three successive simple rotations that give the orientation. The quaternion basic operations are the following, given:

$$
Q = \begin{cases} Q_o e \\ Q_1 i \\ Q_2 j \\ Q_3 k \end{cases}
$$
 (3)

$$
P = \begin{Bmatrix} P_o e \\ P_1 i \\ P_2 j \\ P_3 k \end{Bmatrix}
$$
 (4)

The addition rule for quaternions is component-wise addition, just like with normal vectors.

For multiplication however, we have to consider the multiplicative properties of elements i,j,k,

$$
i^2 = j^2 = k^2 = ijk = -1,
$$
 (5)

$$
ij = -ji = -k,\tag{6}
$$

$$
ik = -ki = j,\tag{7}
$$

$$
jk=-kj=-1
$$
 (8)

Which yields:

$$
QP = (Q_0 \mathbf{e} + Q_1 \mathbf{i} + Q_2 \mathbf{j} + Q_3 \mathbf{k}) (P_0 \mathbf{e} + P_1 \mathbf{i} + P_2 \mathbf{j} + P_3 \mathbf{k}) =
$$
  
=  $(Q_0 P_0 - Q_1 P_1 - Q_2 P_2 - Q_3 P_3) \mathbf{e} + (Q_0 P_1 + Q_1 P_0 + Q_2 P_3 - Q_3 P_2) \mathbf{i} +$   
+  $(Q_0 P_2 + Q_2 P_0 + Q_3 P_1 - Q_1 P_3) \mathbf{j} + (Q_0 P_3 + Q_3 P_0 + Q_1 P_2 - Q_2 P_1) \mathbf{k}$  (9)

So, if a rotation is decomposed into three successive simple rotations by the quaternions of the cardan angles, the total rotation is given by the multiplication of the yaw, pitch and roll quaternions:

$$
Q_t = Q_\Psi \ Q_\Theta \ Q_\Phi \tag{10}
$$

Once the total quaternion representing the rotation is obtained, it has to be applied to the position vector. To rotate the position vector of the blade, the quaternion of the final rotation has to be put in a Passage Matrix, which will perform the transformation. The passage matrix containing a quaternion is defined as follows:

$$
MP = \begin{bmatrix} 2(q_0^2 + q_1^2) - 1 & 2(q_1q_2 - q_0q_3) & 2(q_1q_3 + q_0q_2) \\ 2(q_1q_2 + q_0q_3) & 2(q_0^2 + q_2^2) - 1 & 2(q_2q_3 - q_0q_1) \\ 2(q_1q_3 - q_0q_2) & 2(q_2q_3 + q_0q_1) & 2(q_0^2 + q_3^2) - 1 \end{bmatrix}
$$
 (11)

This matrix will then be multiplied by the position vector to obtain the rotated vector. This is used as well for the rotation due to flexibility, which uses passage matrices to orient the shaft vector and the force.

## 3.-Methods:

The purpose of the project is to perform a simulation with more realistic considerations. To prepare the simulation, the motion of the boat had to be imposed, for which an enhanced kinematic model of motion was used; the flexibility of the shaft, which was previously considered to be completely rigid, had to be considered. Automatic grid refinement was used, as it reduces the computational cost of simulations and because it improves the quality of the results.

First of all, a simulation was configured reproducing the movement laws used in [1], to have a comparison point with the previous results, and from there new features were added to the simulation, building to a new completer one.

# 3.1-Imposed motion

The blade motion is constructed considering the movement of the boat and the movement of the row. The boat is moving forward, in the positive X direction, while the oar had a more complex movement, with rotations on the three axes. The accuracy and smoothness of the motion input is very important for the stability and accuracy of the results, so it is advisable to use quite small time steps to discretize the movement. Failing to discretize adequately the results can result in the calculation diverging quickly. Simulations were launched testing two different cases, an imposed motion given by formulas, which was already tested in other publications ([1] and [2]), and an enhanced kinematic model of motion that included the catch and the finish of the row, as well as the natural movement of the boat in the water, which is a more accurate representation. The first configuration is helpful as a test case study, since results exist for these conditions. The new proposed model of motion however has no reference for comparison.

The following figure illustrates the boat and the row, and shows the global reference for the model of motion.

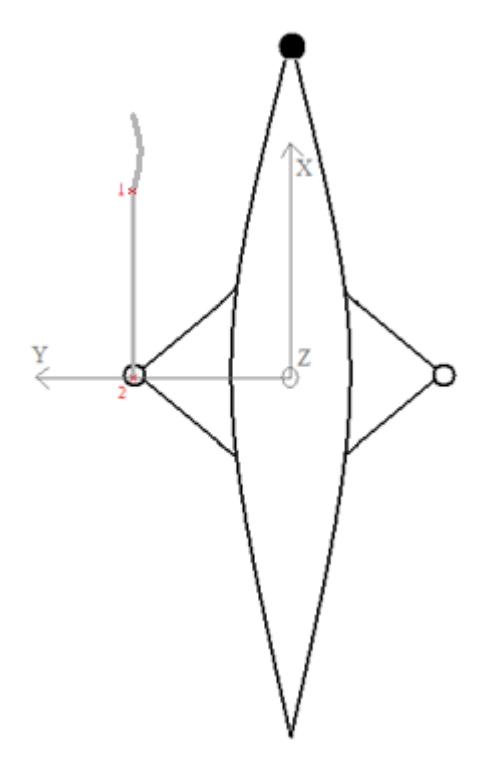

Fig. 3: Boat and oar system.

This figure represents the whole system that is studied, even if in the simulation the only actual body is the blade. However, this drawing helps visualize the system and understand the rowing motion. The boats' front corresponds to the side with the black circle, and that is the direction of the boats' movement. The Origin for the model of motion ( the global reference ) is on the axis of the geometric center of the boat (for the x and y coordinates), and it is located on the surface of the water ( for the z coordinate ), which is the free surface. The points 1 and 2 on the oar signal the point where the shaft joins the blade, and the oarlock, according to the configuration used in [1]. Point 1 is the point where the movement of the blade is defined. The movement files that are fed to Isis CFD all refer to this point. Point 2, the oarlock, is only used as a reference to locate the blade and to establish its rotation, but it is not really used for anything else. However, for the new simulation considering a real blade and flexibility, there is a small difference. Point 1 is still the same point, where we will define movement, apply the force, and where we will impose flexibility (flexibility is considered through a motion correction), but point 2 is rather the point where the sensor for the reaction is.

However, the position of the oar in the figure is not its actual initial position and orientation. Point 1's starting site is rather physically located at,

[0.9289, 2.0105, 0.2478],

while the oarlock is correctly located at,

[0, 0.838, 0.375].

In the second case, where Point 2 rather signals the sensor, it is located at 0.441m from the oarlocks position.

This initial position is shown because it illustrates well the system, and because that orientation was used for meshing, since it simplified the process. Having the oar blade aligned initially with the x axis was useful, since that made the mesh more regular. Having the body parallel to the domain made the cells around it more regular and allowed having a coarser mesh, since the body "respects" the direction of the mesh generation.

#### 3.1.1 Simple imposed motion.

A simple imposed motion was programmed, reproducing the input motion described in [1]. A program was written in MATLAB that creates the input files for Isis CFD, both for the imposed motion explained in this section, or the new kinematic model that includes the whole movement, from before the catch of the oar, the movement under water, and lastly the finish of the oar. This new movement description will be explained later in the report.

The boat starts at rest completely still, and then it starts moving in the positive X direction, following a quarter-sinus law that leads it to its final velocity, where it stays constant. The final velocity varies depending on the configuration used ([1] or [2]). The transition from rest to the final constant velocity is given by:

$$
vel(i) = \begin{cases} V_f \cdot \sin(\frac{\pi}{2} \cdot \frac{t_i}{t_{threshold}}) & t_i < t_{threshold} \\ V_f & t_i \ge t_{threshold} \end{cases}
$$
(12)

Then the velocity of the boat is integrated to obtain its displacement, since the simulation rather uses the displacement. The displacement is given by:

$$
disp(i) = \begin{cases} V_f \cdot \frac{2 \cdot t_{threshold}}{\pi} \left(1 - \cos\left(\frac{\pi}{2} \cdot \frac{t_i}{t_{threshold}}\right)\right) & t_i < t_{threshold} \\ disp_{i-1} + V_f \cdot (t_i - t_{i-1}) & t_i \ge t_{threshold} \end{cases}
$$
(13)

The input blade motion for the simulation considers the blade movement and its orientation. The motions' x component is the result of the boat movement and the addition of the rotation of the blade. The y component of motion is completely given by the row motion, while the z component of motion stays constant, since in this simplified case, we consider that the blade is already submerged in the water and that it stays put at that height. We then have to give as well the orientation of the oar-blade, which is mainly the result of the rowing motion. The orientation of the oar is described by the Cardan angles *psi*, *theta* and *phi* (yaw, pitch and roll respectively). These angles are first defined, and then manipulated using quaternion operations to obtain the components of displacement and orientation. However, for the simplified motion, the only angular movement is the yaw, and we consider zero the pitch and roll.

The yaw movement is the main part of the movement since it is the actual rowing. It is given by:

$$
\Psi = \begin{cases} 2 \cdot \tan^{-1} e^{K (t_i - t_0 - t_{\Psi})} & t_i \ge t_{\Psi} \\ a + b (t_i - t_{\Psi}) + c (t_i - t_{\Psi})^2 & t_i < t_{\Psi} \end{cases}
$$
(14)

The motion's initial transitory period is given by a Parabolic Junction law, which gives the constants a, b, c, while K, t<sub>0</sub> and  $t_{\Psi}$  are given by the experimental configuration. The parabolic junction law is used to reduce the velocity discontinuity at  $t_{\Psi}$ . Smoothening discontinuities and avoiding big leaps in the behavior is important to avoid triggering divergence, which is a difficult issue for many simulations.

$$
a = 2 \cdot \tan^{-1} e^{K(-t_0)} \tag{15}
$$

$$
b = K \cdot \sin\left(2 \cdot \tan^{-1} e^{K(-t_0)}\right) \tag{16}
$$

$$
c = \frac{b^2}{4 a} \tag{17}
$$

The pitch describes the catch and the finish of the rowing movement, but it was considered zero in [1] and [2]. The catch is the moment when the oar blade touches and enters the water, while the finish is the opposite, the moment when the oar has completed its displacement on the water and comes out. When studying the enhanced movement, the catch and the finish are considered, including even the contribution of the natural tilting of the boat due to the movement of water.

The simplified motion is illustrated in figure 4, that shows the oar blade displacement and rotation at different time steps through its entire span.

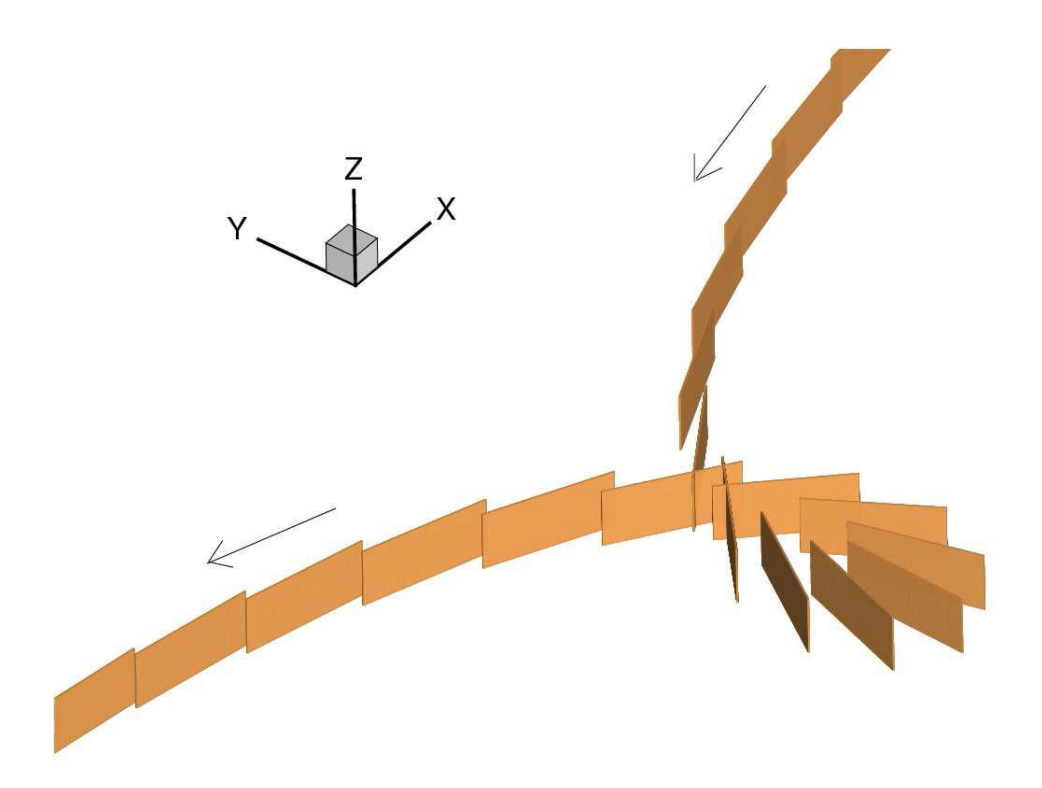

Fig. 4: Prescribed motion of the blade, taken from [2]

The following are the quaternions of the yaw, pitch, and roll

$$
Q_{\text{yaw}} = \begin{cases} \cos\frac{\psi}{2} \\ 0 \\ \sin\frac{\psi}{2} \end{cases}
$$
\n
$$
Q_{\text{pitch}} = \begin{cases} \cos\frac{\theta}{2} \\ 0 \\ \sin\frac{\theta}{2} \\ 0 \end{cases}
$$
\n
$$
Q_{\text{roll}} = \begin{cases} \cos\frac{\phi}{2} \\ \sin\frac{\phi}{2} \\ 0 \end{cases}
$$
\n
$$
(19)
$$
\n
$$
Q_{\text{roll}} = \begin{cases} \cos\frac{\phi}{2} \\ \sin\frac{\phi}{2} \\ 0 \end{cases}
$$
\n
$$
(20)
$$

which are then orderly multiplied to obtain the total quaternion, which represents the whole rotation.

Finally the movement due to the boat and the movement of the blade are added to obtain the final displacement which is fed to the simulation.

The motion of the blade in [1] is shown in the following three graphs, figures 5, 6, and 7, that illustrate the movement in the x, y and z axis, of point 1 in figure 3.

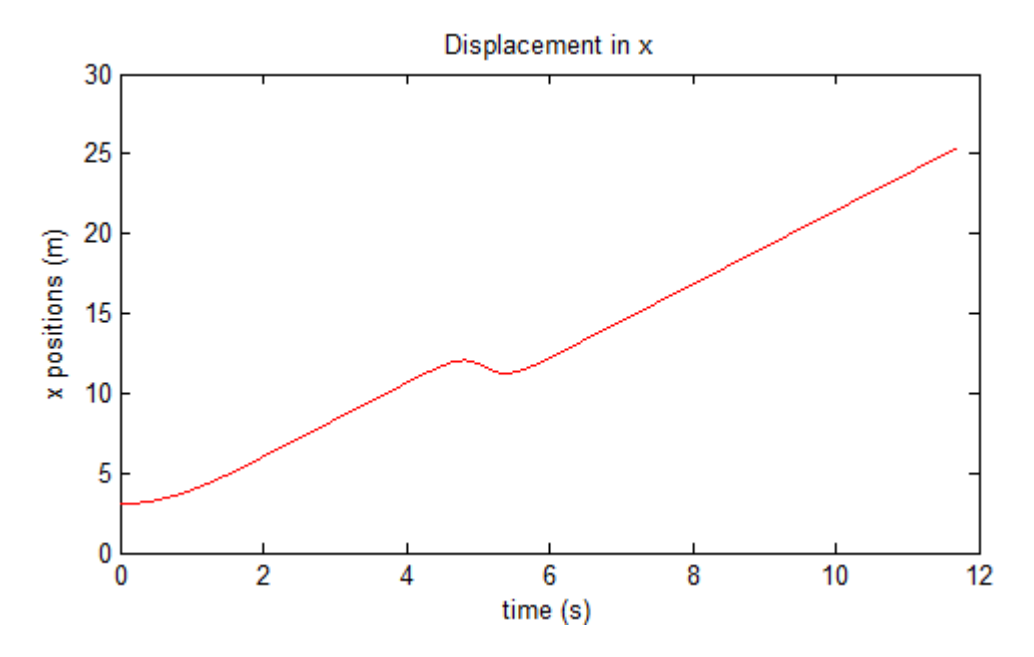

Fig. 5: Imposed motion on the x direction, in the JMST configuration.

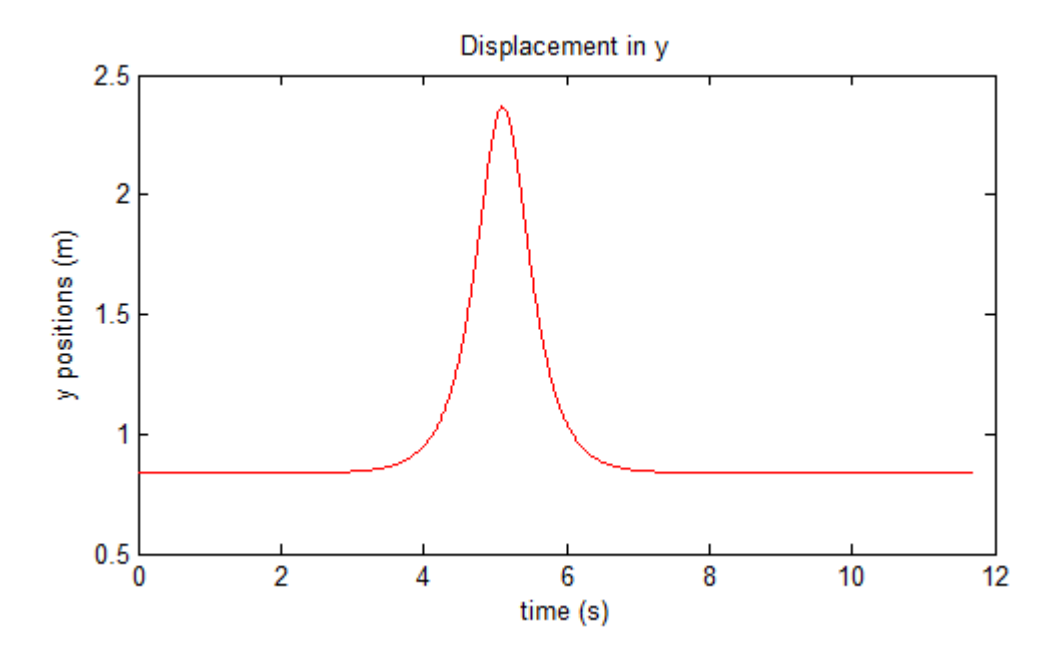

Fig. 6: Imposed motion on the y direction, in the JMST configuration.

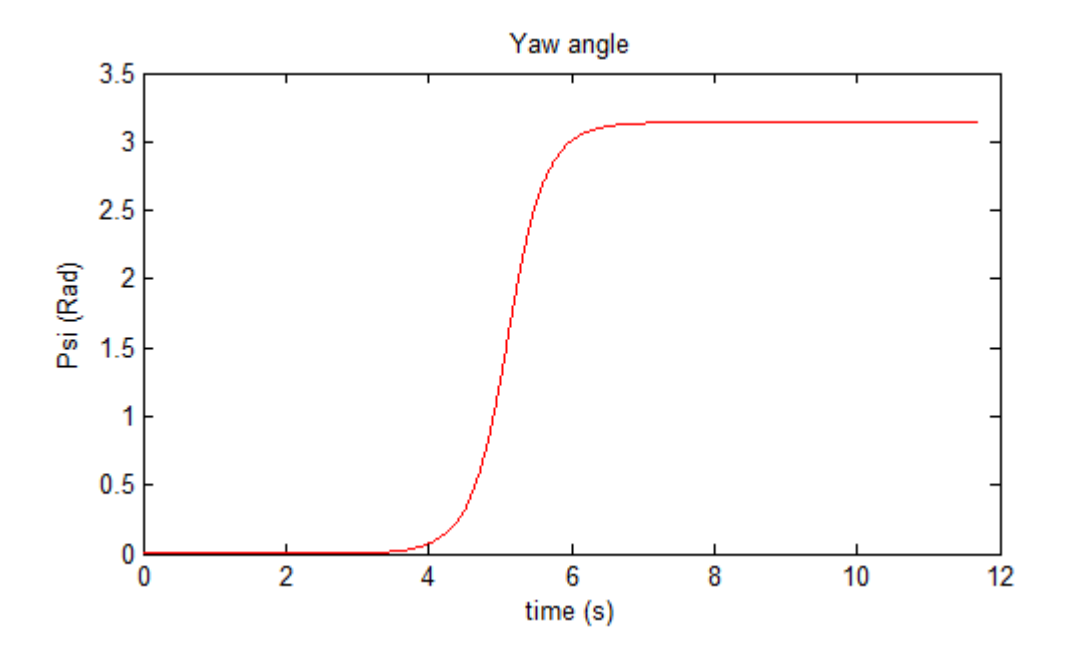

Fig. 7: Imposed rotation motion, in the JMST configuration.

As we can see, the blade moves quite smoothly and regularly, but in the two-second period between 4 and 6s, the blade turns around, and we see the effect of the rotation in

the x and y components of motion as well. We can see it on the x component as the movement decreases for a short leap of time, until the blade stops rotating and the positive direction displacement continues. The effect on the y component is even clearer, since y keeps constant, except for the time period of the rotation, where there is a peak in the movement.

## 3.1.2 Enhanced kinematic model of motion.

The kinematic model of motion here presented is a quite realistic representation. It describes the full movement, even including the movement of the boat. The rowing motion lasts around 2.34 seconds, and it is as follows. The yaw angle starts at 50° and has a minimum at around 30° before achieving its maximum at around 130°. The pitch angle makes the row go down into the water; it stays in the water for a brief moment before going up again. Finally the roll angle is the less significant one, and has the smallest contribution to the movement and orientation of the blade. The yaw angle varies from around 30° to 130°, the pitch angle from 5° to 16°, while the roll angle has a .5° degrees span. Now for the linear displacements, the x component of the displacement increases constantly since it is also the direction of the movement of the boat, but because of the rowing motion, there is a moment where it stops "advancing". The y component decreases and then increases since during its trajectory it approaches the boat, then it goes away to end up closer again. In the z axis the row starts at its reference height, to go down into the water, to finally come out again.

Figures 8 to 13 present the input motion files. The graphs illustrate first the displacement in the x, y, and z components, and then the three Cardan angles: yaw, pitch and roll.

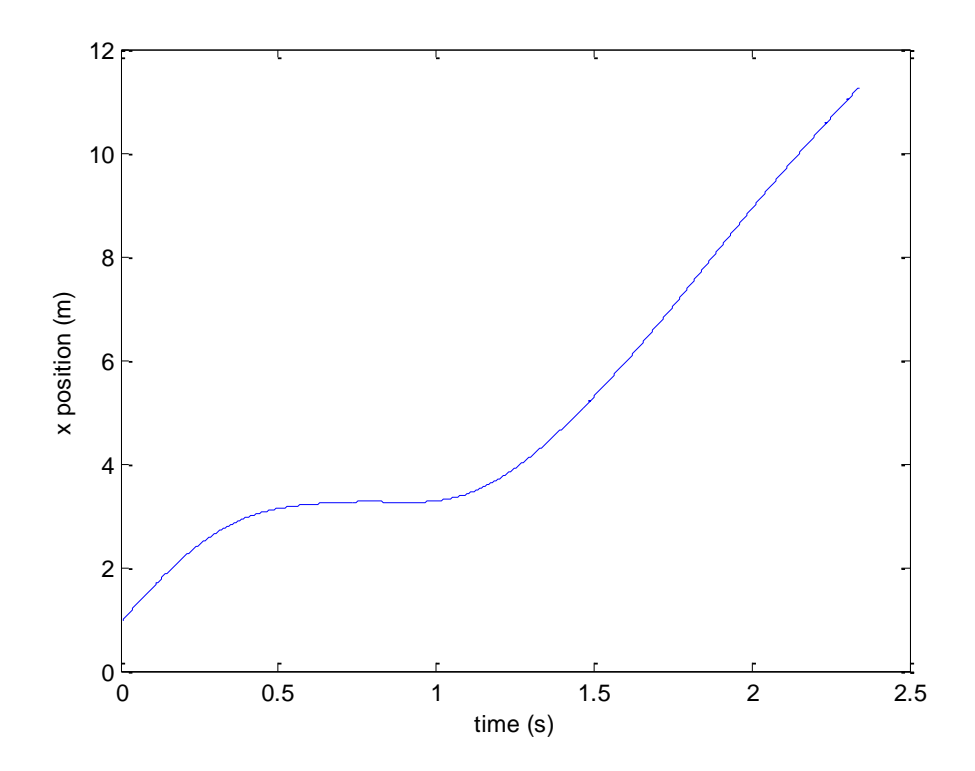

Fig. 8: X component of the model of rowing motion.

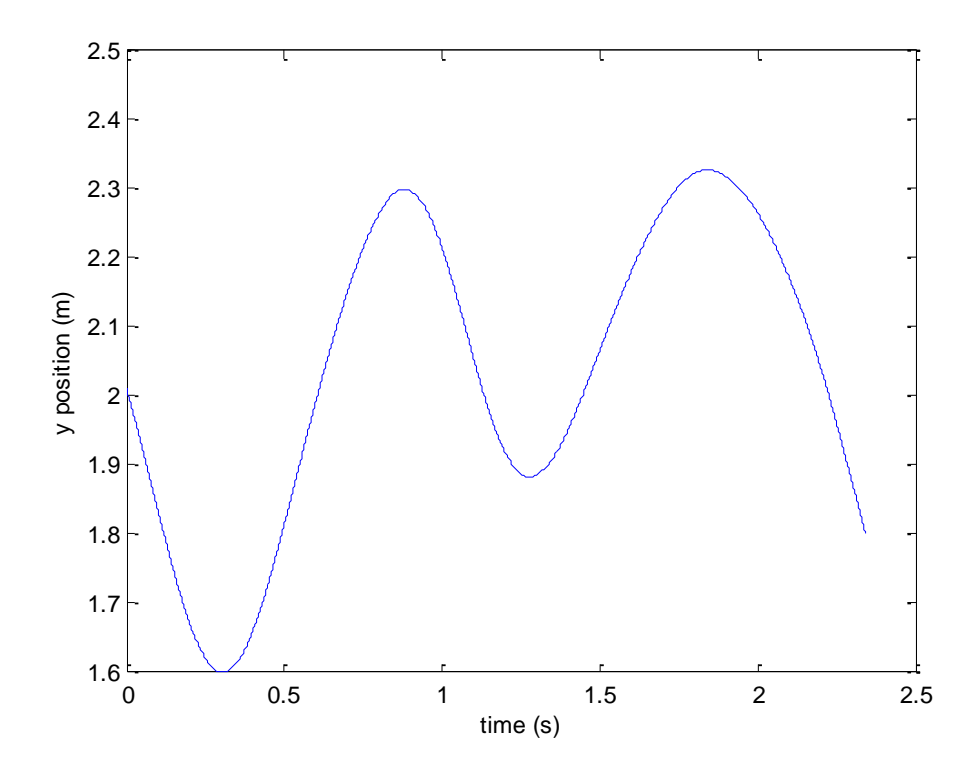

Fig. 9: Y component of the rowing model of motion.

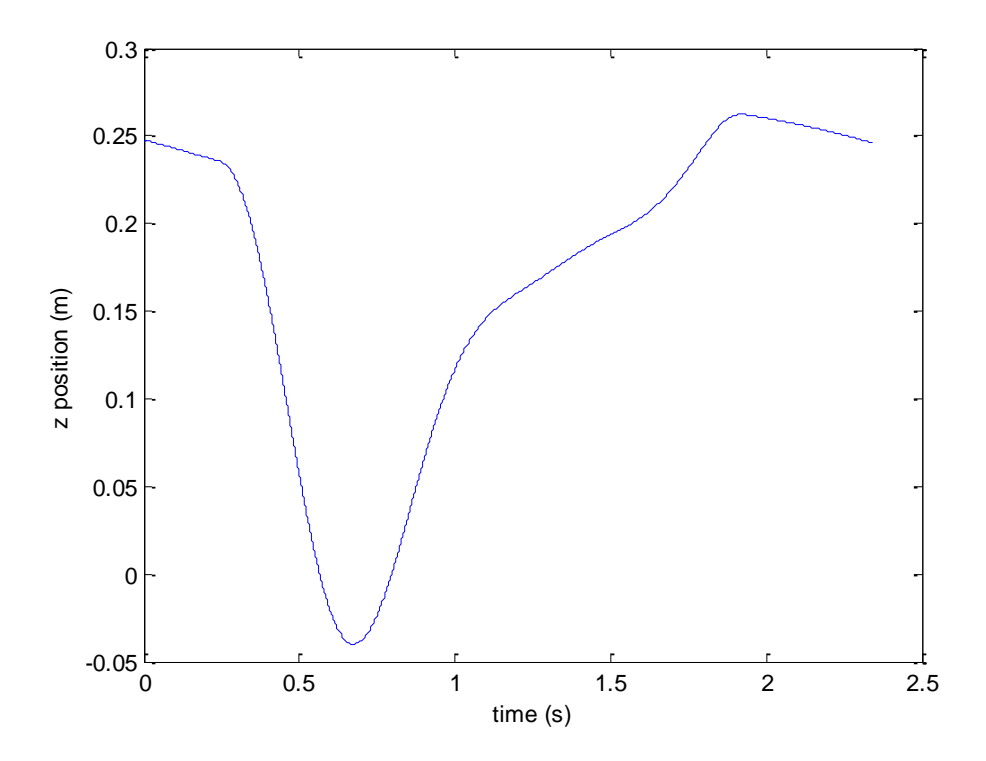

Fig. 10: Z component of the model of rowing motion.

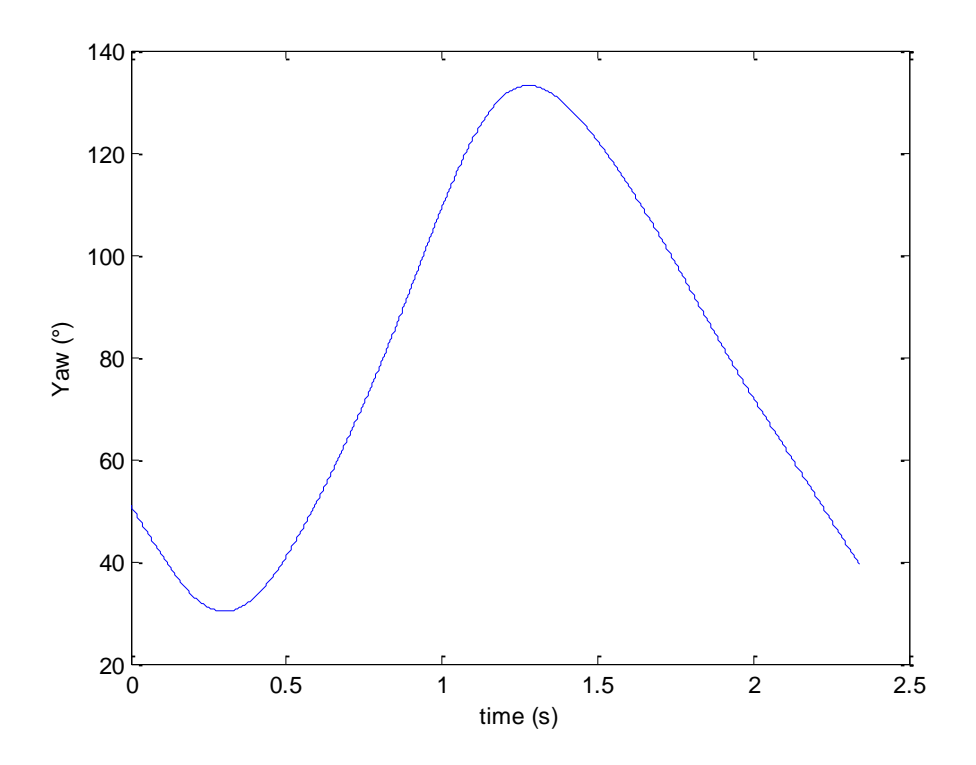

Fig. 11: Yaw angle describing the orientation of the blade during the rowing motion.

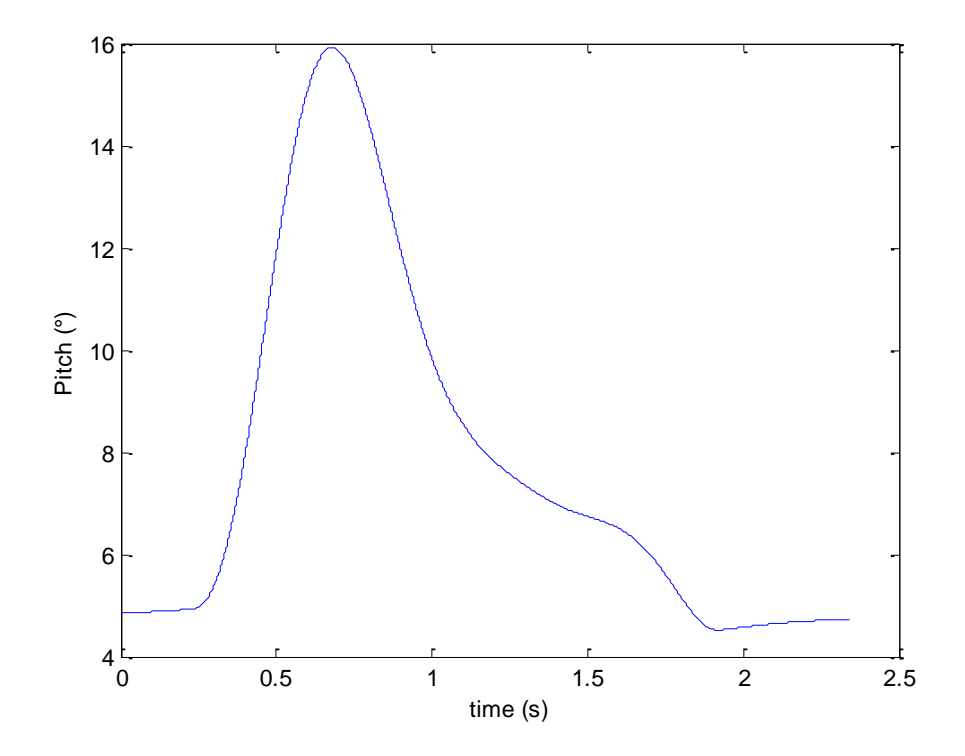

Fig. 12: Pitch angle describing the orientation of the blade during the rowing motion.

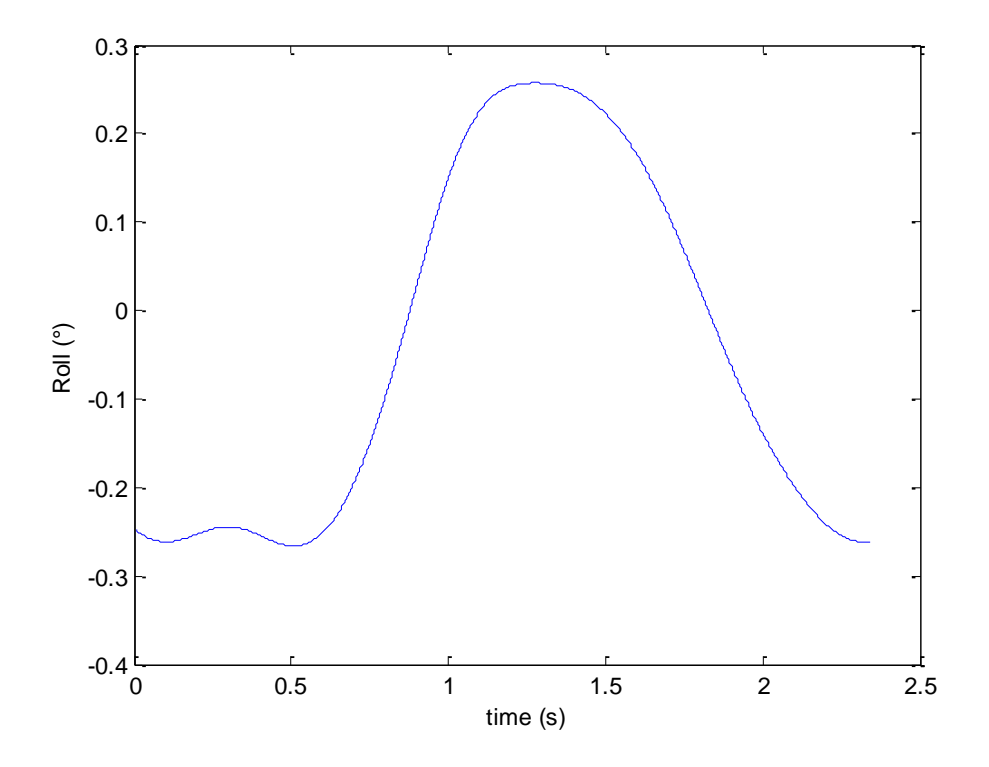

Fig. 13: Roll angle of the orientation of the blade.

When comparing the new model of motion we can see that the only component where there is some similarity is x, where the shape of the curve is similar both for the simplified motion and for the new motion. In both cases the curve increases until the moment when the oar rotates, where the displacement is almost compensated by the rotating movement and hence the blade stops advancing.

#### 3.2-Shaft flexibility

The shaft's flexibility is considered since that is the actual behavior of the oar. When a force is applied, the blade is slightly displaced and rotated from the point where it would be, if there was no flexibility.

The reference point for the blade is the point where the blade joins the shaft. This is the point where the displacement is imposed. This point will be used as well when considering the shaft´s flexibility, since the force used to test flexibility is applied here, and as a consequence, the imposed displacement in this point will be corrected, as shown in figure 14. A force applied at the point where the shaft joins the blade, will cause a small displacement, and a small rotation, which are both shown in the figure.

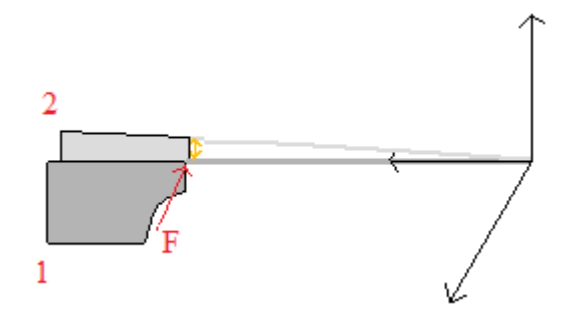

Fig. 14: Flexibility of the shaft.

The displacement of the blade due to flexibility has to be calculated at each time instant, and is given by:

$$
\Delta l = K_l \cdot ||\overline{M_{Bladesensor}}|| \cdot \frac{\overline{F_N}}{||\overline{F_N}||}
$$
 (21)

Where  $K_l$  is a constant of the shaft,  $M_{BladeSensor}$  is the moment created by the resulting force on the shaft  $\overrightarrow{F_{Res}}$  , and  $\overrightarrow{F_N}$  is the force normal to the shaft. The displacement is then proportional to the coefficient of the shaft and the moment, and in the direction of the force. Accurate measurements of the flexibility of a shaft show that in practice the displacement due to flexibility is of around 10cm, and  $K_l$  is 0.00031473. These same measurements give the value of the constant for the angle. The measured values of the displacement are shown in figure 15.

The simulation has the same configuration as the experimental set up used to obtain these measures, which help validate our model. The measures were obtained with sensors placed in the shaft, at 0.441m from the oarlock. The MATLAB program uses the point where the sensor was placed when calculating the effects of flexibility, to try to have results that can be compared to the experimental ones and validated. The displacement due to flexibility is considered positive when it points down in the direction of the deformation. The rotation angle has a clockwise positive direction.

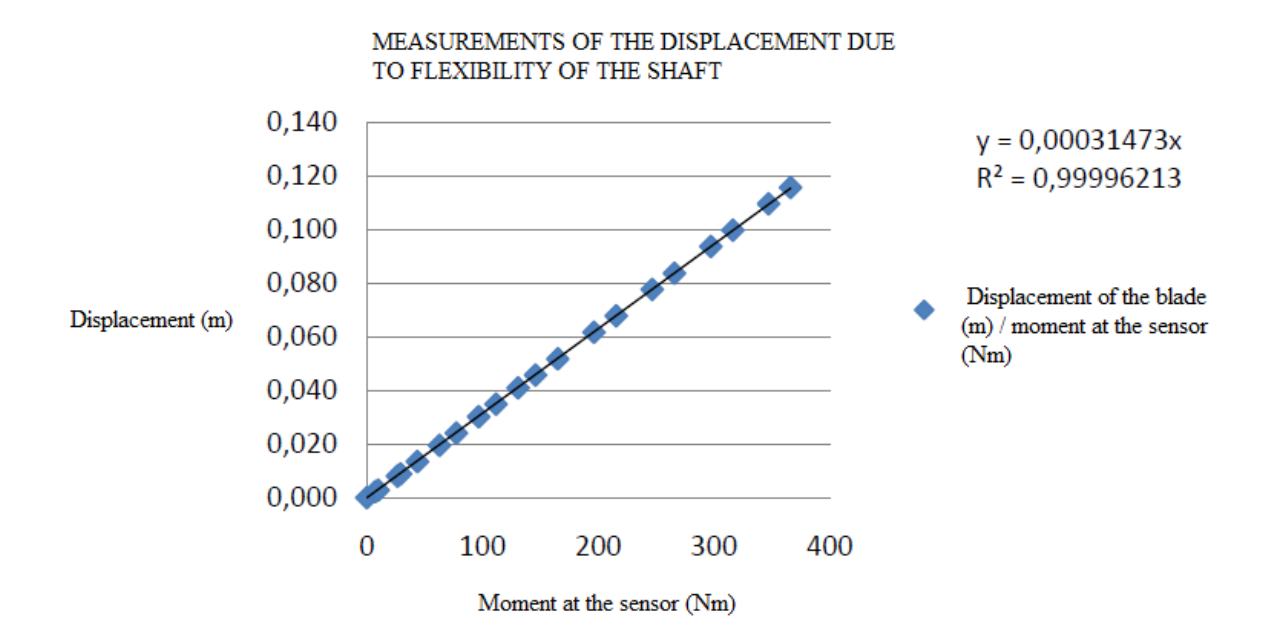

Figure 15: Measurements of the displacement due to flexibility.

The force normal to the shaft  $\overrightarrow{F_{N}}$  is obtained as follows:

$$
F_{shaft} = \overrightarrow{F_{Res}} \cdot \overrightarrow{U_{shaft}} \tag{22}
$$

$$
\overrightarrow{U_{shaft}} = \frac{\overrightarrow{Ref}}{\|\overrightarrow{Ref}\|} \tag{23}
$$

$$
\overrightarrow{F_N} = \overrightarrow{F_{Res}} - F_{shaff} \cdot \overrightarrow{U_{shaff}}
$$
 (24)

And  $\overrightarrow{M_{Bladesensor}}$  is given by:

$$
\overrightarrow{M_{Bladesensor}} = \overrightarrow{Ref} \times \overrightarrow{F_{Res}}
$$
\n(25)

Where  $\overrightarrow{Ref}$  is the vector from the sensor to the reference point where the shaft joins the blade.

Now for the rotation of the blade due to the flexibility of the shaft, the angle that it makes with respect to the position of the shaft without flexibility is:

$$
\Delta \Omega = K_{\Omega} \cdot ||\overrightarrow{M_{BladeSensor}}||
$$
\n(26)

Where again  $K_{\Omega}$  is a constant of the shaft equal to 0.00038521, obtained from experimental measurements of flexibility. The angular displacement due to flexibility is also proportional to the moment. The value of the constant was obtained from experimental measures, which are shown in figure 16.

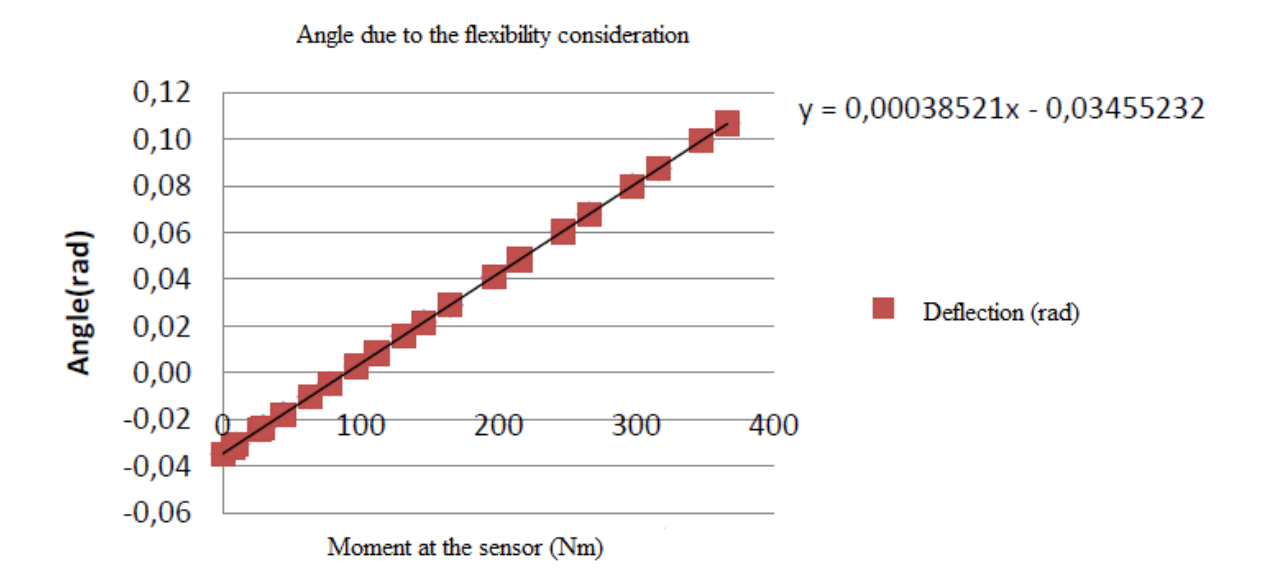

Fig. 16: Measurements of the angular displacement due to flexibility.

The axis of rotation for this angle is the unitary vector given by:

$$
\vec{e} = \frac{\overrightarrow{M_{Bladesensor}}}{\|\overrightarrow{M_{Bladesensor}}\|} \tag{27}
$$

We finally obtain the orientation of the blade with:

$$
\overrightarrow{Q_{ti}} = \overrightarrow{Q_{fi}} \cdot \overrightarrow{Q_i}
$$
 (28)

Where  $\overrightarrow{Q_{ti}}$  is the final quaternion containing the orientation of the blade;  $\overrightarrow{Q_{fi}}$  is the quaternion containing the rotation due to the flexibility of the shaft, and  $\overrightarrow{Q}_i$  is the quaternion containing the rotation due to the imposed motion of the blade.

$$
\overrightarrow{Q_{fi}} = \begin{pmatrix} \cos \frac{\Delta \Omega}{2} \\ \overrightarrow{e} \sin \frac{\Delta \Omega}{2} \end{pmatrix}
$$
 (29)

The flexibility function was programmed in FORTRAN to include it in Isis CFD. To validate the flexibility of the blade, a simple case was tested, in a configuration where the resulting value is simple enough as to calculate it analytically, and that shows a response that we know beforehand. The analytical value was calculated as well in Matlab to compare to the results obtained with Isis CFD.

The analytical configuration that was studied was the case where there is only an imposed yaw movement, with the force acting on the point where the shaft joins the blade, point 1 of figure 3. The force was imposed in the y, z and x directions to compare the results in these cases. The results obtained with Matlab and Isis CFD are identical, and they are shown in figures 19, 20 and 21. This test case used exaggerated values for the constants of the shaft (in both cases equal to 1), since that illustrates more obviously the result of flexibility.

Figure 18 shows the imposed movement for the simulation, and the resulting movement due to the effect of flexibility, with a force of 50N acting on the y axis applied again on point 1 of figure 3, on the negative direction. These graphs are obtained with matlab, and illustrate the input movement created for Isis CFD, and the resulting movement that should be obtained due to the consideration of flexibility. As this force is perpendicular to the shaft, it causes some moment, and consequently some bending. The bending causes some linear displacement and a modification of the orientation of the blade. The bending consequence is a modification of the positions in the x and y axis (upper right and left graphs respectively), but not in the z one (lower left), as it is shown in the figure. This figure shows as well the difference in the yaw angle (the modification of the orientation of the blade), which is shown in the lower right corner. In the case of the yaw angle, the result of flexibility is introducing some offset into the original trajectory. The main effect of the flexibility can be seen on the period when the blade is turning, seconds 4 to 6, in which the movement is significantly modified. Before and after this period, the flexibility only introduces a small offset into the movement.

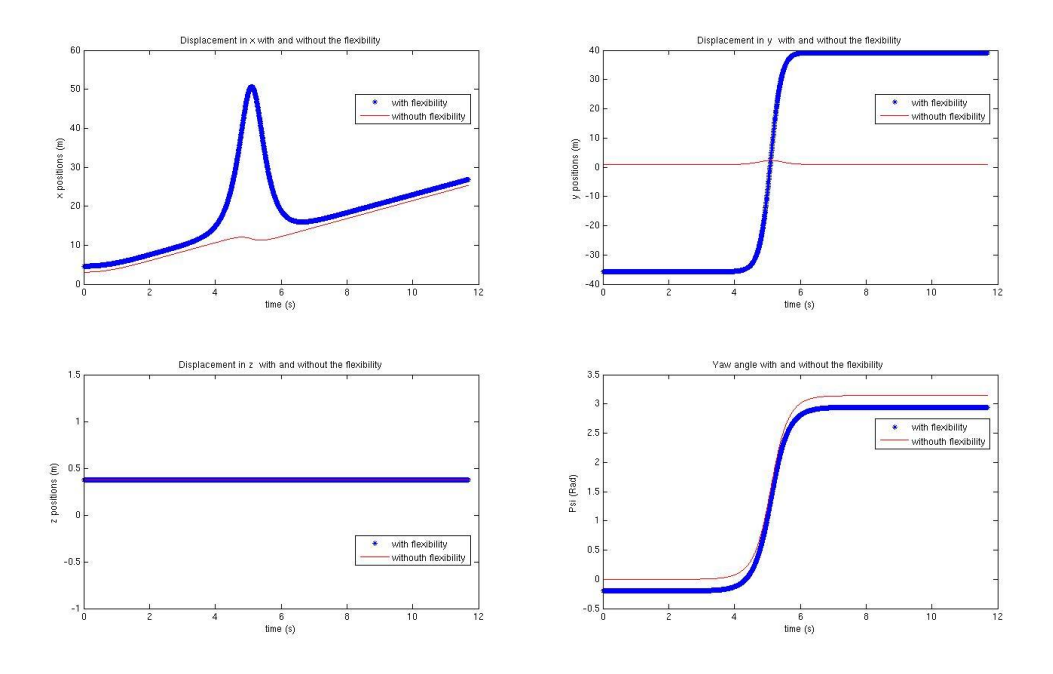

Fig. 17: Effect of flexibility due to a force applied on the negative y direction.

Figure 18 shows the effect of flexibility when the applied force of 50N is applied on the positive z direction. In this case a peak is present as well on the moment that the blade is turning. However, as the force is applied on the z axis, there is a very limited effect on x, while the main impact of the force is seen on the y and z imposed movements. One difference between the results of the displacement to the previous case is that the force applied on the z axis introduces an offset in the z component of movement, but without any peaks. This behavior is quite logical, both in the case of the force applied in the negative y direction, as well as in this case. In both cases the effect on the yaw angle is similar.

Finally, imposing a force in the x direction causes no modification or bending whatsoever. As the force is applied on the axis of the shaft, there is no moment, and the flexibility is proportional to the moment. The case was considered and tested, but its results are not shown since they show nothing worth highlighting. The input motion is not displaced, and the yaw angle remains the same.

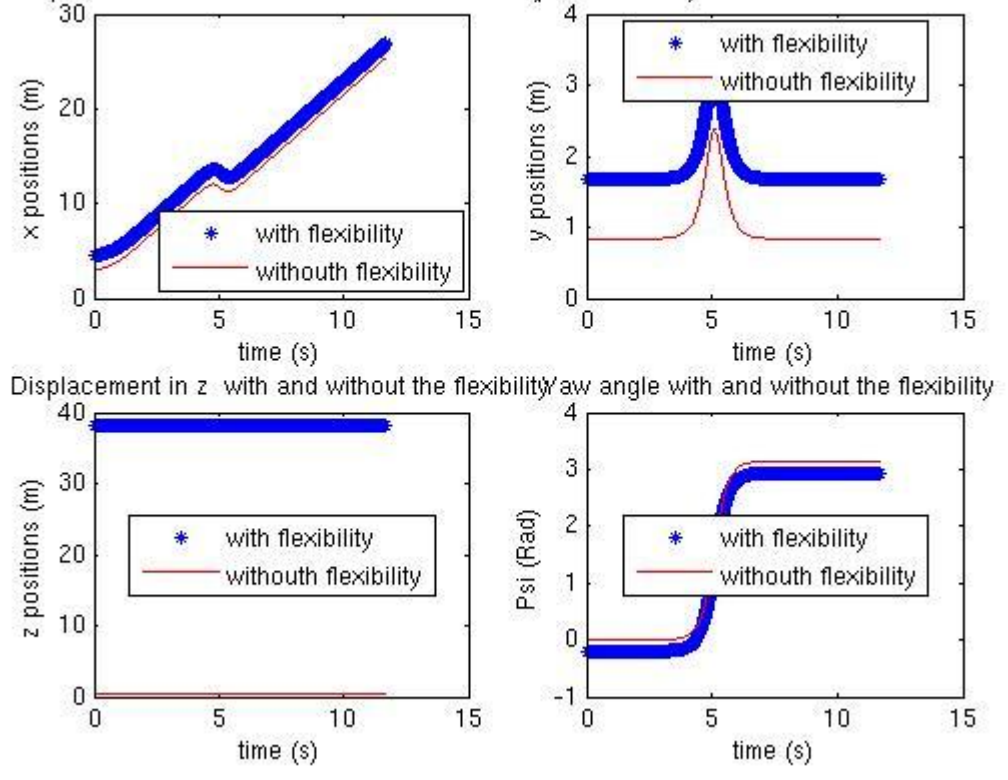

Displacement in x with and without the flexitDitsplacement in y with and without the flexibility

Fig. 18: Effect of the flexibility due to a force applied on the positive z direction.

In order to validate the flexibility routine introduced, the simple test case described above was tested. A simple movement that could be calculated analytically was tested, with two different equivalent routines. After testing the results with matlab, simulations where run with the Isis CFD software. The results from the simulation where then compared to the matlab analytical solution, to validate the result of the FORTRAN routine. The comparison shows identical results in all cases. The output from Isis CFD matches exactly the matlab result, as shown in the following three figures, which show the x and y components of movement in the case of a force applied on the negative y direction, and the z component of the movement when the force is applied on the positive z axis, (figures 19, 20 and 21 respectively).

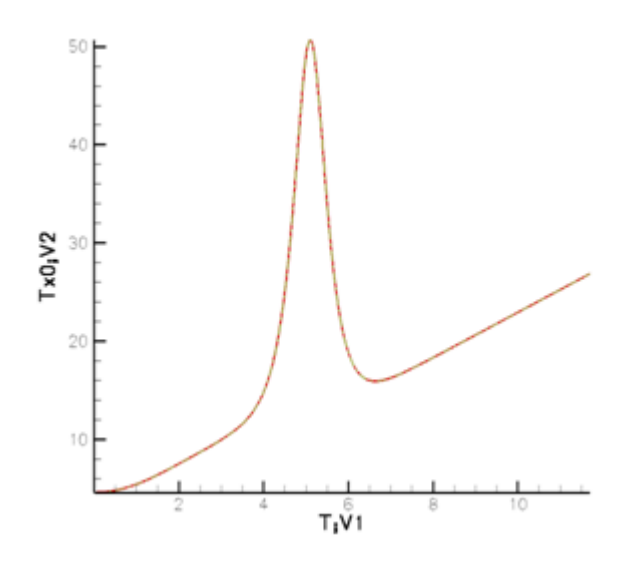

Fig. 19: Comparison of the X component with an applied force on the –y direction.

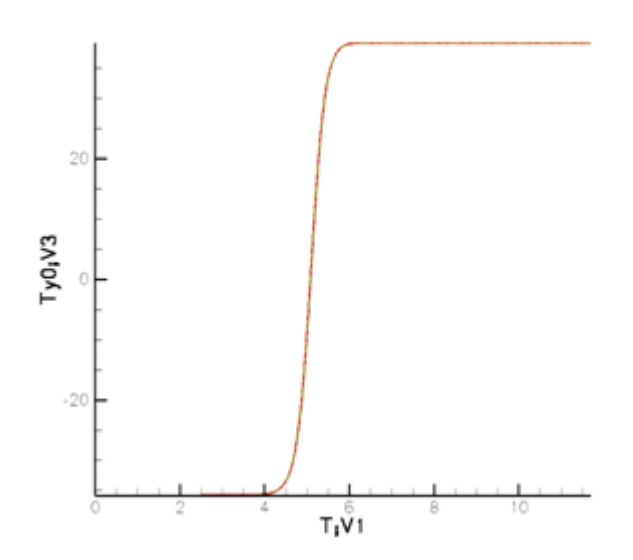

Fig. 20: Comparison of the y component with an applied force on the –y direction.

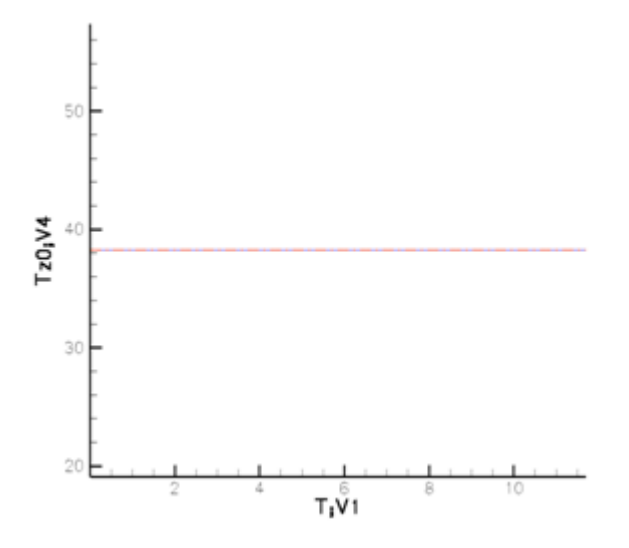

Fig. 21: Comparison of the z component with an applied force on the z direction.

The results shown in the last three graphs are the same as the ones shown in the matlab results that compare the original input movement to the resulting position and orientation considering flexibility.

This test case validation indicates that the code should yield reasonable results when flexibility is considered, for more complex movement configurations.

#### 4. Simulation, pre and post-processing.

The complete simulation of the rowing movement required different stages, all of them leading to a better understanding of the problem, and to a better representation of the phenomenon. The complete simulation entailed first of all preparing the input files for the simulation. The second step was the creation and meshing of the body (the blade) and the domain. Afterwards, the simulation needed configuring, which meant establishing the physics of the problem, and the hypothesis that enable us to resolve the problem. The final step of the simulation consists of performing the post-treatment of results.

All the necessary steps to perform the simulation follow a different logic, and they are performed with different tools. The pre-processing was mainly done using with MATLAB. To have a realistic blade, a real blade was scanned and the resulting mesh treated to form a solid. It was then necessary to make sense of a point cluster to define a solid that could be meshed with a computer aided design software (CAD). The solid and the domain were put together to create the input mesh for the simulation with a meshing software. The simulation in Isis CFD was then configured. Finally the results of the simulation are posttreated. The post-treatment entails treating the output information from Isis CFD to put it into an intelligible format, which can be compared and which enables us to understand the result. These is all achieved with graphing tools, both to present the numerical data in a format which allows easy comparison, and to give results that illustrate the problem studied.

#### 4.1 Pre-processing.

The pre-processing has three main components, the kinematic motion file treating, the blade cad model treatment, and the meshing.

# 4.1.1 Kinematic motion formatting.

The kinematic motion that is fed to the simulation was developed by another team of the department of fluid mechanics. We received files that give the position and the orientation of the reference point ( the junction between the shaft and the blade ), and we only had to format them so that they could be fed to Isis CFD.

The first important consideration for these files is that they give the position and orientation of the reference point, but what the simulation uses is the displacement so we had to change them. This entailed a simple subtraction of the initial position, which gave us the real displacement at each time instant.

The motion files use a different reference from the one used for the flexibility law, and that make the values of the motion and position "inaccessible" or practically "untouchable". The reason for this is first of all that the reference is in the center of the boat and at the free surface level, and not in the oar lock as in the case of the flexibility law. Then, the oar lock is a complex joint where there is not only rotation but also a slight displacement ( to model appropriately an oar lock ), and so the position of the reference point is not as obvious as it would seem.

Finally there is a geometrical consideration that impacts the input kinematic motion files. The reference point where the shaft joins the blade is physically not on the blade. This reference point is rather the center of the axis of the shaft, at the height where it reaches the blade. The shaft and the blade are not aligned and so this point is outside the body of the blade.

## 4.1.2 Blade modeling.

A realistic blade was one of the important considerations to be added to improve the simulation. In previous simulations a rectangular and very simple blade was used. To upgrade the current simulation, a realistic blade was included. A real blade was scanned with a sophisticated scanner system that is used industrially to have precise models of objects. The blade was scanned with the help of Florent Laroche and Fabrice Brau, of the Ecole Centrale de Nantes. This gave a mesh or point cluster that had to be further treated to obtain a solid CAD blade model that could be used. This was imported to a meshing software where its domain was created so they could be meshed and fed to Isis CFD.

The scanner creates automatically a 3D mesh of points of the image. For the scanner to have some reference, small circular stickers are placed randomly to give it a pattern, so that it can recognize its position and orientation. Having an appropriate reference for the scanner is a crucial point for a successful scan, especially around the edges. To capture the edges adequately, and to enable the scanner to identify the two faces of the blade, as well as the shaft, round globes were attached to the blades' corners to smoothen the transition from one side to the other, and they were removed from the mesh once the scanning was completed. This gave an accurate model of the blade that was treated further. The shaft was included on the scanned model, mainly because it was necessary as reference for the motion and orientation, even if the solid model used doesn't actually have the shaft. However, the reference point where the shaft joins the blade is not located on the blade, but rather on the shaft, so that when we removed the shaft, we had to make sure that we could still find this important reference point.

The Geomagic Studio software was used to clean and make sense out of the mesh of points obtained from the scanner. This mesh was then transformed into a solid with the software Rhinoceros. The CAD file output from Geomagic contained enough points to create the faces of the oar blade, and to orient its shaft, even if the shaft was not completely scanned. Some traces on the model allowed us to build a circular solid shaft that was used only to orient the blade. The scanner takes as first reference or world reference the normal of its first scan, so the model it creates does not necessarily match the configuration we used on paper. When creating the solid with Rhinoceros, one of the important tasks was reorienting the blade so that it fit our configuration. The desired orientation placed the shaft of the blade completely horizontal, with the x axis matching the shafts' axis, the z direction pointing upwards, and the y axis "perpendicular" to the blade. In this orientation the shaft is parallel to the free surface, even if the edge of the blade is not. The blade will be afterwards reoriented when meshing to place it in a more favorable position. Another limit of the scanning was that as the edges of the blade were too abrupt to allow the scanner to orient itself, the numerisation of the shaft does not really contain enough points for the edges. As a consequence, the edges were constructed by putting together the two faces of the blade. In a final step, once the shaft was completely positioned and oriented, the round shaft was removed to end up with the solid blade standing alone. The resulting solid model in Rhinoceros is shown in the figure 22.

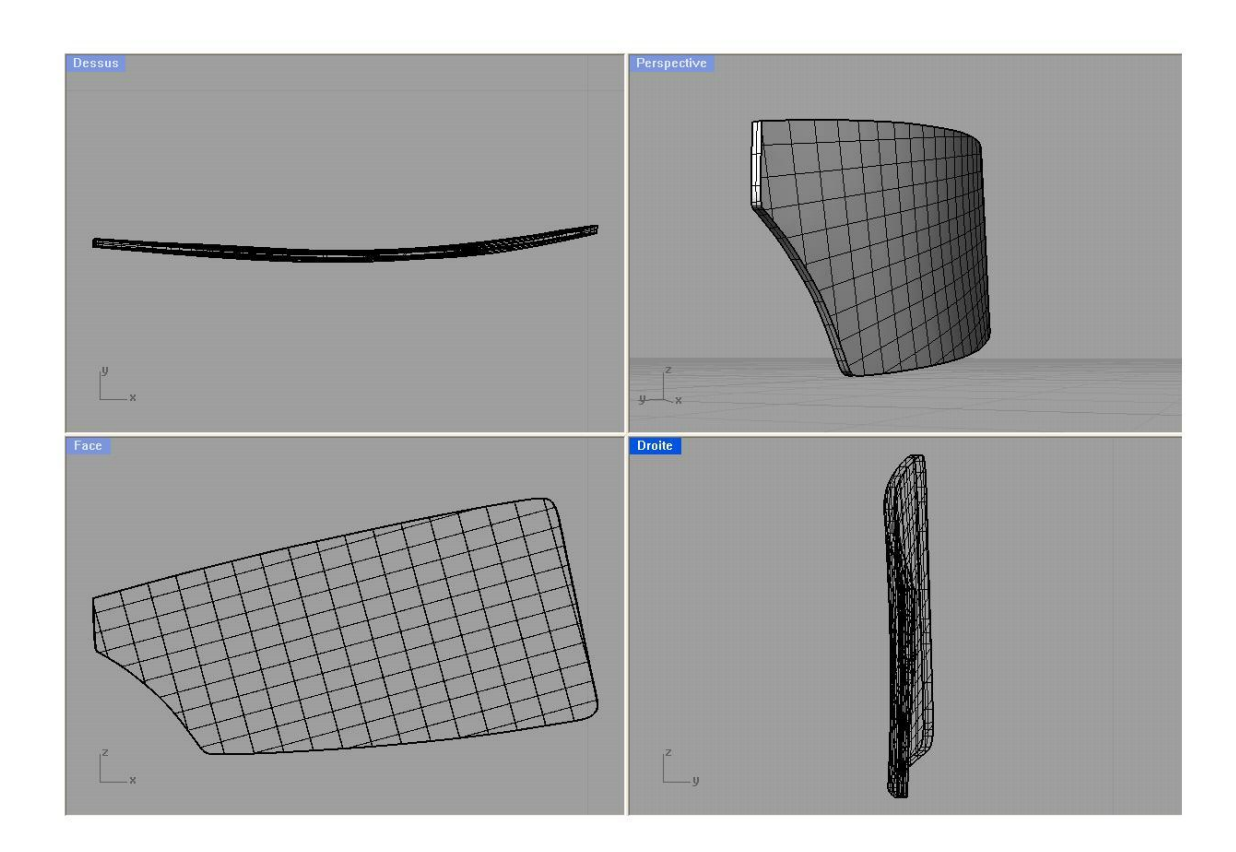

Fig. 22: Numerisation of the real blade, treated with Rhinoceros.

# 4.1.3 Meshing the blade and its domain.

The Rhinoceros CAD model of the blade was exported in Parasolid format, and then treated with the software CADFIX to obtain a body that could be meshed with the meshing software HEXPRESS. The mesh resulting from the HEXPRESS meshing generator was finally fed to Isis CFD.

To create the mesh in HEXPRESS, a rectangular box (the domain) was created around the blade. The blade is slightly eccentric with respect to the domain, with a bigger distance to the wall on the direction of movement, to avoid getting any disturbance because of the effect of the wall on the fluid. The blade, was "subtracted" from this 6.5m x 6.5m x 2.75m rectangular domain, so that the mesh covered only the domain (it would not make sense for the mesh to include the insides of the solid blade). The blade needed to be reoriented before the domain could be meshed, so the blade was rotated 13.08° so that the upper

edge of the blade was parallel to the free surface. At this point the domain is created. This domain file consists of the domain area with the blade inside, and it may be finally meshed.

The mesh generation configuration has different stages, *Initial mesh, Adapt to geometry, Snap to geometry, Optimize, and Viscous layers.* As these steps progress, the mesh gets more refined and fits better the geometry of the blade. The Initial mesh step was configured to have 1176 cells, with a 14 x 14 cell division on the x and y axis, and 6 on the z direction. This initial coarse mesh is not very representative of the geometry, since it is more a division of the domain than a mesh of the solid.

In the second stage of the process, the initial coarse mesh is adapted to the blade geometry. This stage makes a mesh that suits better the geometry, but without being completely adjusted to the blade. To configure the mesh refinement and adaption at this stage, there are general parameters describing the whole mesh and domain, parameters specific to the geometry, and parameters that enable us to have specific refined areas.

When building the mesh during this step, we tried to obtain a compromise between the quality of the mesh, and its resulting size. The maximum number of refinements of the initial mesh was set to 8, and the refinement diffusion threshold was set to 3. The refinement diffusion threshold sets the number of adjacent layers that will be refined as a result of their proximity to areas of interest. These parameters guide the general refinement of the mesh, both around the blade and in the domain. Next, we set the criteria for refinement of the mesh around the surfaces. The surface adaptation contains the target cell size in all the three directions for the mesh. It is important to highlight that the target cell size in this simulation is not the same for the edges of the blade than for the faces. It is also important to stress that these values guide the cell refinement around this area, but they are not necessarily the final size of the cells of the mesh. Also, even if we set similar values for both the faces and the edges, the mesh refinement is highly dependent on the geometry, so the final cell sizes between the faces and the edges will differ. The main goal of the refinement of the mesh for the blade was to obtain a regular mesh covering the whole surface of the blade, with regular elements all over its surface. The quality of the mesh around the edges and close to curves was also an important consideration guiding the choices for the configuration of the mesh adaptation, since it was important to obtain a mesh that faithfully represents the body. Table 1 shows the target cell size for the blade:

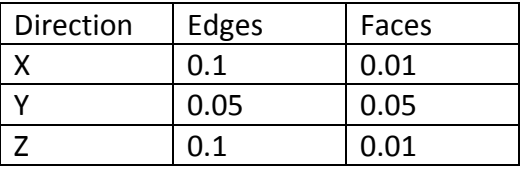

Table 1 Target cell size for refinement.

Refinement boxes were defined to obtain precise results in areas of interest. A refinement box was set around the blade, to improve the quality of the results around the blade, where the interaction of the fluid with the structure takes place and where all the forces and pressures act. A refinement area was set as well enclosing the free surface, to capture precisely the free surface evolution. These refinement boxes have again refinement parameters of their own to guide the mesh in their area. The refinement boxes were configured as follows in tables 2 and 3. Table 2 contains the parameters for the box around the blade, while table 3 contains the parameters for the box that contains the whole free surface, which actually exceeds the domain. The refinement box around the free surface is bigger than the domain so that we will have a very regular mesh all over the domain in every direction, even in the edges of the boundary.

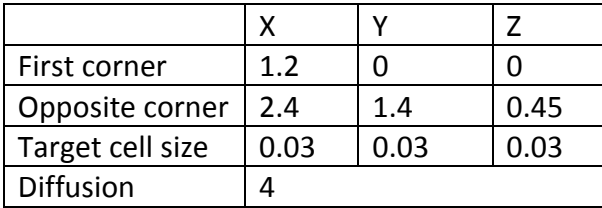

Table 2. Configuration of the box around the blade.

| First corner     | -1.7 | 3.5    | .35 |
|------------------|------|--------|-----|
| Opposite corner  | 5.3  | $-3.4$ | .5  |
| Target cell size | .25  | .25    | .25 |
| <b>Diffusion</b> |      |        |     |

Table 3. Configuration of the box around the free surface.

After the mesh snapping and optimization stages, which are not customized, the final mesh is obtained. In the mesh snapping stage, the input mesh is still really coarse and it is not well adjusted to the geometry. The mesh at this stage is rather the result of the configuration of the previous steps. In this step, the elements around the blade are treated so that they fit the solid. However, at this stage the mesh still has some irregular elements and it does not fit precisely the blade. The optimization step is necessary to fit the mesh to the blade, and to try to get a good quality mesh around the blade, even when snapping it to the geometry.

The mesh is not refined following viscous layers considerations, since it is not the case studied. The mesh of the blade is shown in the figure 23. As the figure illustrates, the elements on the faces of the mesh are quite rectangular and regular, and the elements around the edges and curves are regular as well. The mesh is quite fine, which is quite desirable in terms of result quality, but heavier as well in terms of computational time. Coarser meshes were tried where the elements in the center were not as small but very regular as well, but they had the disadvantage that as they were bigger, the elements at the edges and corners were quite distorted. The mesh elements of the domain surrounding the blade are quite small as well to fit the shape of the blade, and get coarser as the distance to the blade increases. Special attention was paid to the elements at the rounded up corners, where they must follow the shape of the blade, both the mesh on the solid, and on the domain.

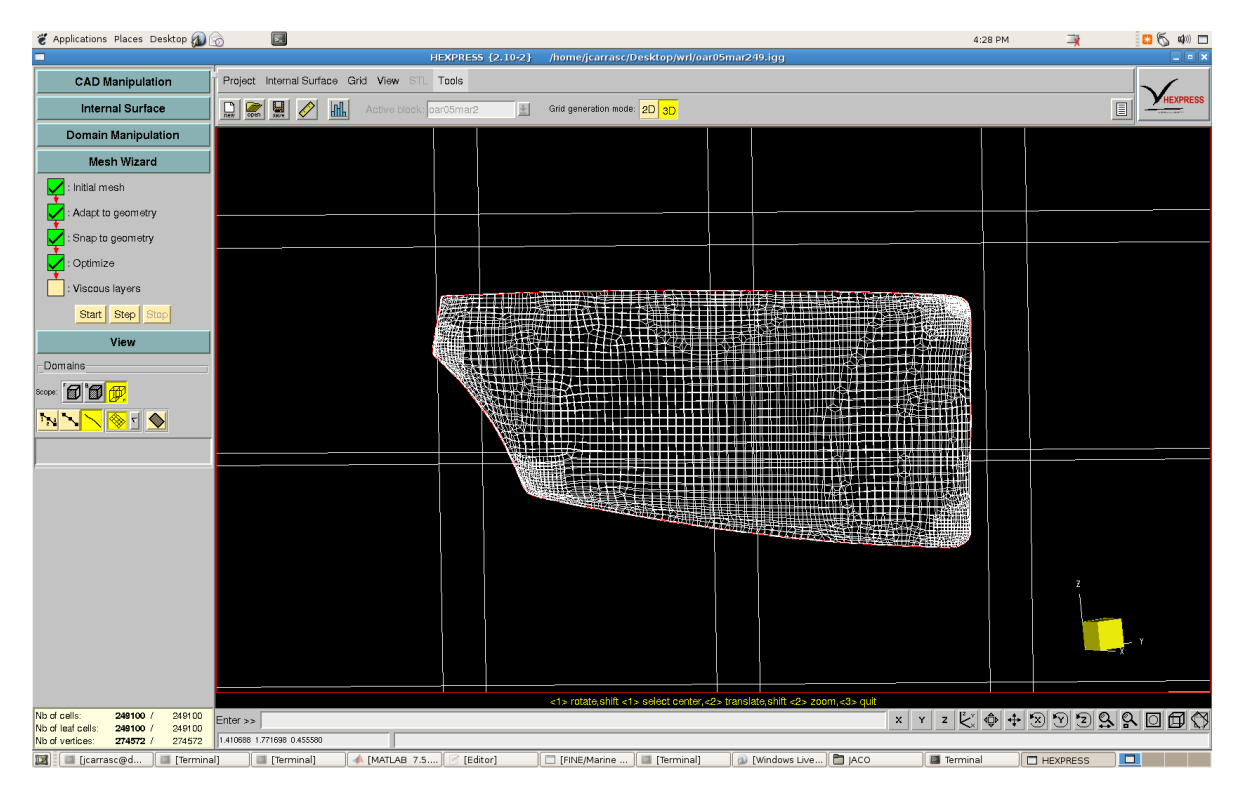

Fig. 23 Meshed Blade view in HEXPRESS.

The mesh of the entire domain is shown in figure 24. This figure illustrates the steps taken to obtain the mesh, since the resulting mesh fits the expectations guiding the configuration of the mesher. The blade is located on a side, leaving enough space for the movement of the blade. There is enough space in every direction as to avoid interference of the walls, and as to enclose the fluid. The refinement boxes can be seen in the areas around the blade, in the x-y plane, and around the free surface on the x-z plane. The effect of the refinement box to capture the free surface can be seen as well in the upper side of the domain. The refinement diffusion is also well illustrated on the refinement area around the blade, where the mesh is thicker right by the blade, and starts to fade away as we get away from the blade. The points furthest to the blade have the coarsest mesh around them. That is the case of the areas of the four corners, as well as the bottom of the domain. The coarse mesh in these areas is enough to capture the result, since they are not very perturbed due to the distance to the blade. These areas of coarse mesh do not diminish the quality of the result, since they are too far to have an important influence in the result. It would thus be useless to have a fine mesh all over the domain, and it would make the simulation more costly in computational time, with no real gain.

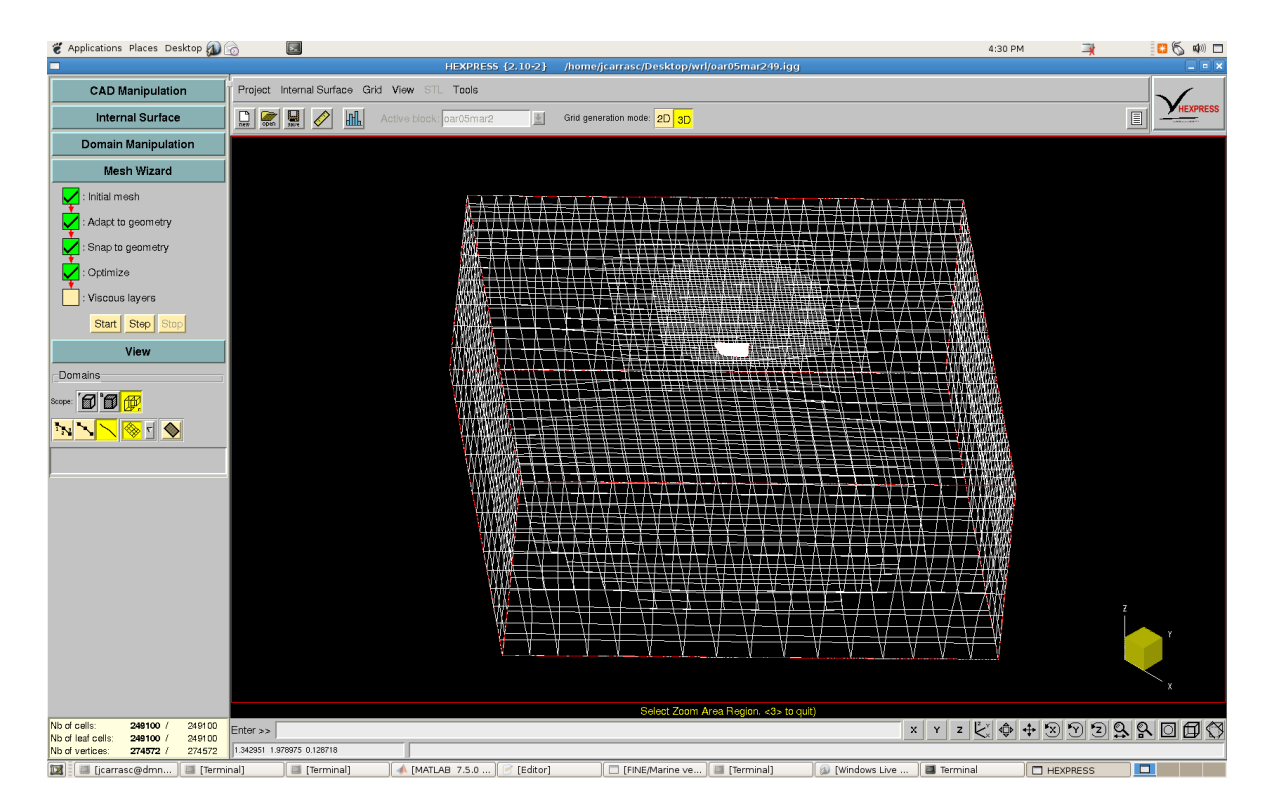

Fig. 24 Mesh of the blade in its domain, with the HEXPRESS meshing software.

## 4.2 Configuration of the Simulation.

The configuration of the simulation entails establishing the physics of the problem, and all the hypothesis that enable us to represent and solve the problem. There are many important considerations in this stage, some of them because of the actual physics of the problem, and some others due to limitations of the methods or the software.

## 4.2.1 Positioning the domain.

The two hundred and forty nine thousand-cell mesh was imported to the Isis CFD solver. Once in the flow solver, first of all the mesh had to be reoriented and repositioned. We have to give the initial cardan angles to the solver, so that it knows the initial position and orientation, since it was in this position that the imposed motion was calculated. Now, again the whole domain will be manipulated to place it in its initial position. It is very important not to modify the position and orientation of the system from the one considered when calculating the model of motion, since the input motion would not be valid for a different configuration.

The reference configuration for the blade was in a position and orientation that does not match any time instant of the movement of the blade. The result is that if the simulation is started on this position, there will be a leap in the first time instant, which causes divergence of the initial solution. It is thus a reasonable choice to place the blade in the position it has at time instant t=0s.

The translation of the blade for the flow solver is obtained by subtracting the reference position from the position coordinates at t=0s,

```
[0.9289, 2.0105, 0.2478]-[1.53, 0.838, 0.375]=[-0.6011, 1.1725, -0.1272] (30)
```
The first coordinates signal the position of the point where the shaft joins the blade at t=0s taken from the enhanced model of motion files. The second position gives the coordinates of the same point that were originally used to create the mesh.

Now that the reference point is in its right position, we can reorient it so that it matches the input orientation files. The orientation axis and angle was obtained with MATLAB, using quaternion operations to obtain a resulting axis and angle of rotation, that is:

 $[-0.1523, 0.3083, 0.9390]$  at an angle of 53.9087<sup>o</sup>.

These resulting axis and angle were obtained from the cardan angle decomposition of the angles at t=0s, that are 51.011605° for the yaw, 17.931464° for the pitch, and -0.246478° for the roll. The pitch angle is an exception, since it is both the initial angle from the motion files, plus the 13.08° realignment that was performed previously to the blade.

Another option for the position of the blade and its domain that avoids divergence is to keep the domain horizontal, and to refine the free surface mesh, and then with that refined mesh, to start the final computation.

4.2.2 Configuration of the flow solver parameters.

Now that the domain was repositioned and reoriented, the simulation can be configured. The configuration of the simulation includes the physics of the problem, but also numeric considerations to solve the system. The configuration will be presented and explained in the same order as the software presents them.

First of all we are dealing with two fluids, water and air. The mathematical model or regime is treated as laminar, so that we can obtain a solution with Isis CFD. Reference length and velocity are now stated, at 0.45m and 3m/s, that are the length of the oar and the final velocity of the boat. Boundary conditions are now defined as well. The sides of the domain have a *prescribed pressure,* while the upper and lower lids are set to *far field* conditions.

The next step is the motion definition. The input motion files of the motion shown in chapter 3 are defined. A reference point is set at the position at t=0s. The angles of the orientation at that same time instant for the yaw, pitch and roll are given (including the  $13.08<sup>o</sup>$  that the blade was rotated). The mesh motion is defined as rigid motion, to avoid problems with deformed elements due to the violent perturbation of the fluid.

Now the computational control variables are set. The time step law used is *adapted to Courant number*, for a maximum of 1000 time steps, and a maximum of 5 non-linear iterations. The maximum time step is set at 0.015s, and a maximum of 5 cycles is set for subcycling acceleration. The size of the time step both for computational control and for the input motion files was important, since big time steps made the simulation to abrupt which caused its divergence. Finally the output motion variables were selected, as well as the characteristics of the output.

On simpler test case simulations, automatic grid refinement was tested. This tool gives the option to configure the automatic grid refinement according to a certain established logic. The type of refinement, target grid spacing and maximum number of refinements can be defined, as can the number of layers that will be refined, and the frequency. This functionality has two main advantages, depending on how it is configured. It can give better precision since the area of interest will always be quite refined, or it can reduce considerably the computational time, since coarser meshes can be used together with the automatic refinement.

## 4.3 Post-Processing.

Post-processing is the stage where the results are prepared to be studied and understood. Its main objective is to try to make sense out of the results, and to present them in a suitable way for the audience to fully understand what was done and what was achieved. The post-processing was a big part of the project, and had different stages. To illustrate the problem studied, an animation was done with VRML language that showed the blade and its movement. Results were also obtained with Isis CFD that depict the blade and the free surface around it, as well as some files containing only probes of the free surface.

The meshed blade that is used for the Isis CFD simulation is treated to change its format into VRML format (.wrl). This format change is achieved with a FORTRAN routine developed specifically for this animation. Developing this tool implied studying and understanding the different meshing formats involved. This routine has a practical application, since it can be used to provide another formatting option for the Isis CFD software, since it was this software's output that the program converted.

A MATLAB program was created, that receives as input the motion files for the position and orientation in text format, and the blade mesh in VRML format, and uses them to build a VRML animation file. This program outputs as well the new motion files for Isis CFD, since the software uses the displacement and not the position. Another output of the MATLAB program is the flexibility curves that were used to validate the flexibility of the shaft.

The following four figures, 25 through 28 show the actual results of animation with VRML. To begin with, figure 25 shows the real oar that was used. With the FORTRAN routine that was created and the MATLAB file, we can transform the outputs of Isis CFD into an animation with VRML even for other objects.

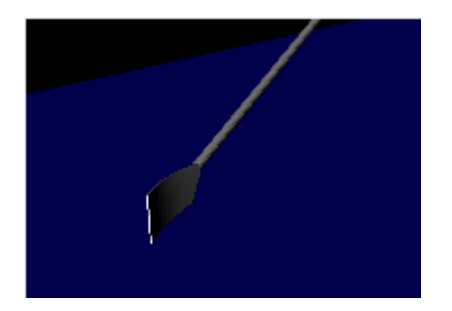

Fig. 25: Animation in VRML of the oar.

Then, in figures 26, 27 and 28 different steps of the movement of the oar are shown. These images illustrate the movement of the oar, its rotation, and even when it enters the water. The VRML animation is a useful tool to understand the simulation and to picture adequately the movement and the physics that are being studied.

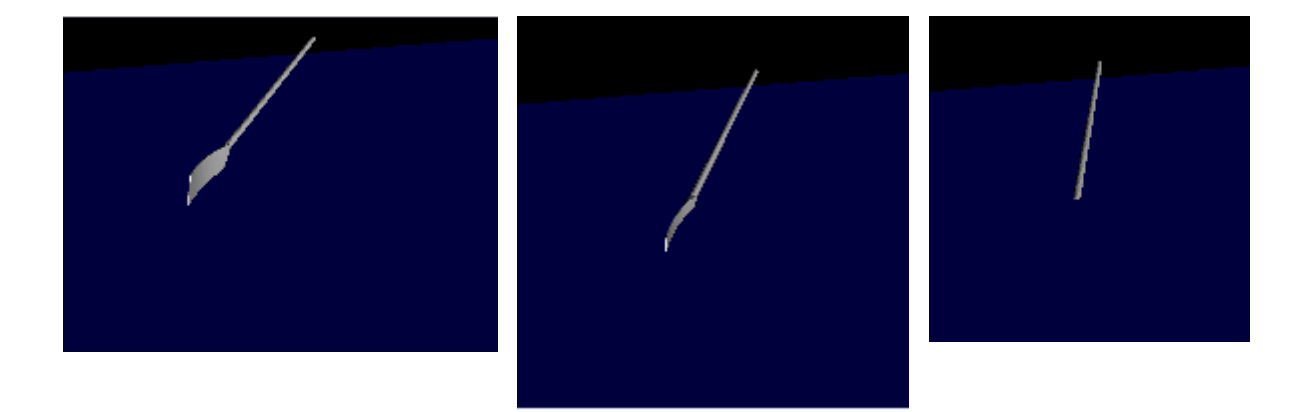

Figs. 26,27 and 28: Animation in VRML of the oar movement.

All the tasks dealing with the motion were treated with custom made functions that use quaternion theory to manipulate the position and orientation. The MATLAB program gave the option of making an animation following both the new complete kinematics which describe the whole motion, or simpler test case kinematics as those presented in [1], which are shown previously.

Images were extracted from the simulation that show the blade and the free surface around it. These are quite useful to illustrate the behavior of the blade and of the free surface, and what is really going on. These images show as well the precision with which the Isis CFD software simulates the flow and represents its behavior. Something interesting to highlight is that these images are the result of capturing the mass fraction

(they show the mass fraction=0.5). The following three images show three different instants of the movement of the blade, and the resulting evolution of the free surface.

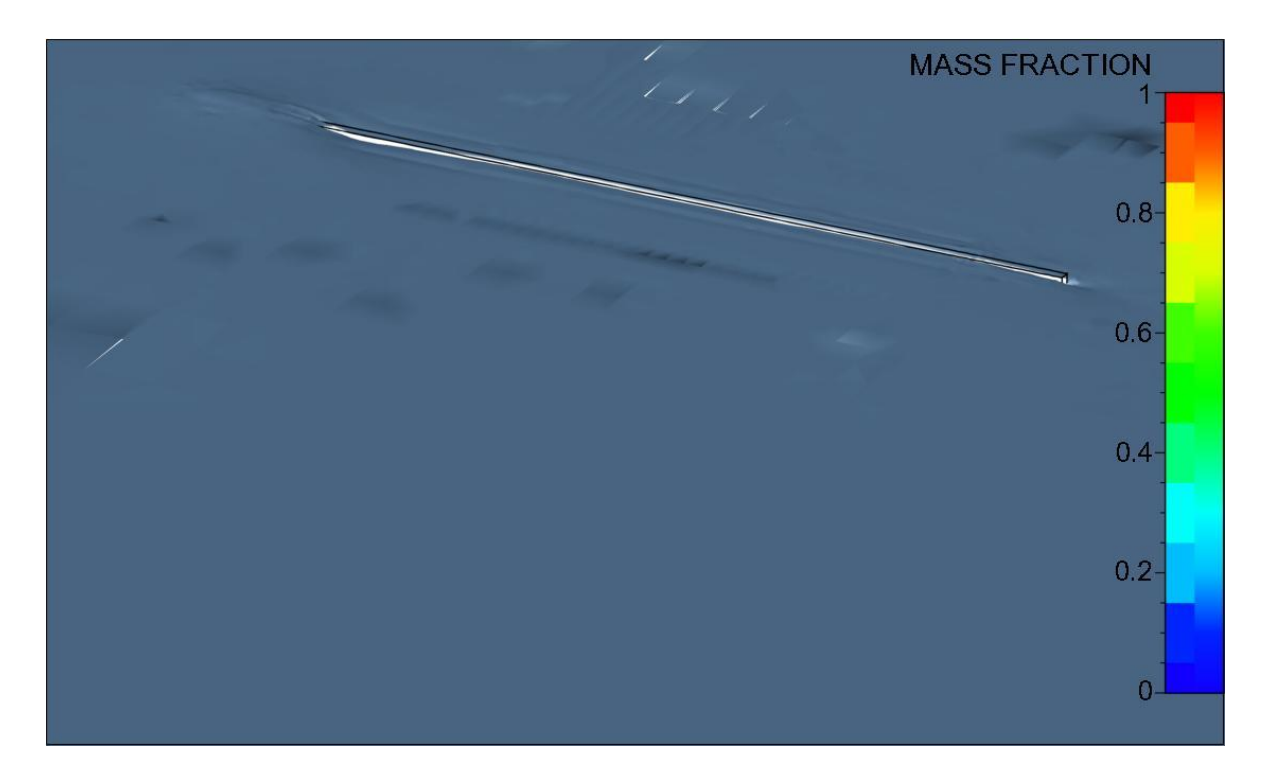

Fig. 29 The early stages of the movement of the blade.

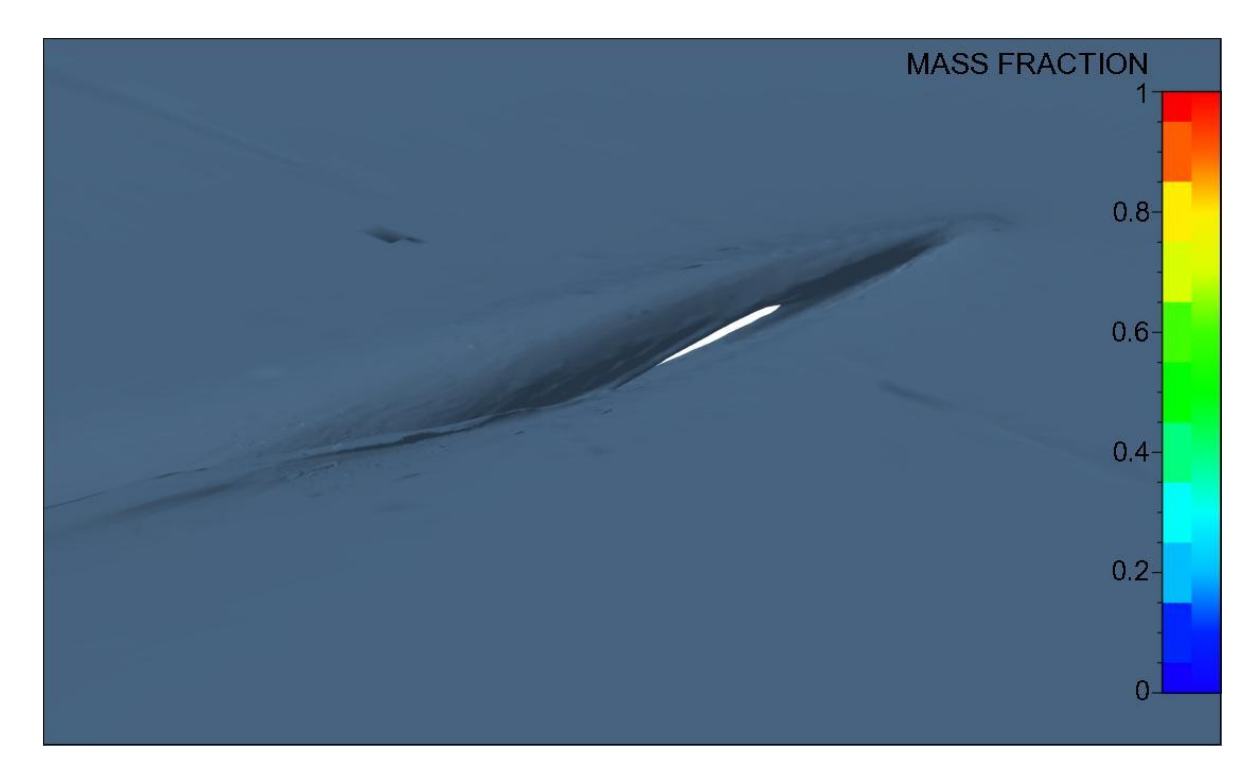

Fig. 30 Oar blade and the free surface around it.

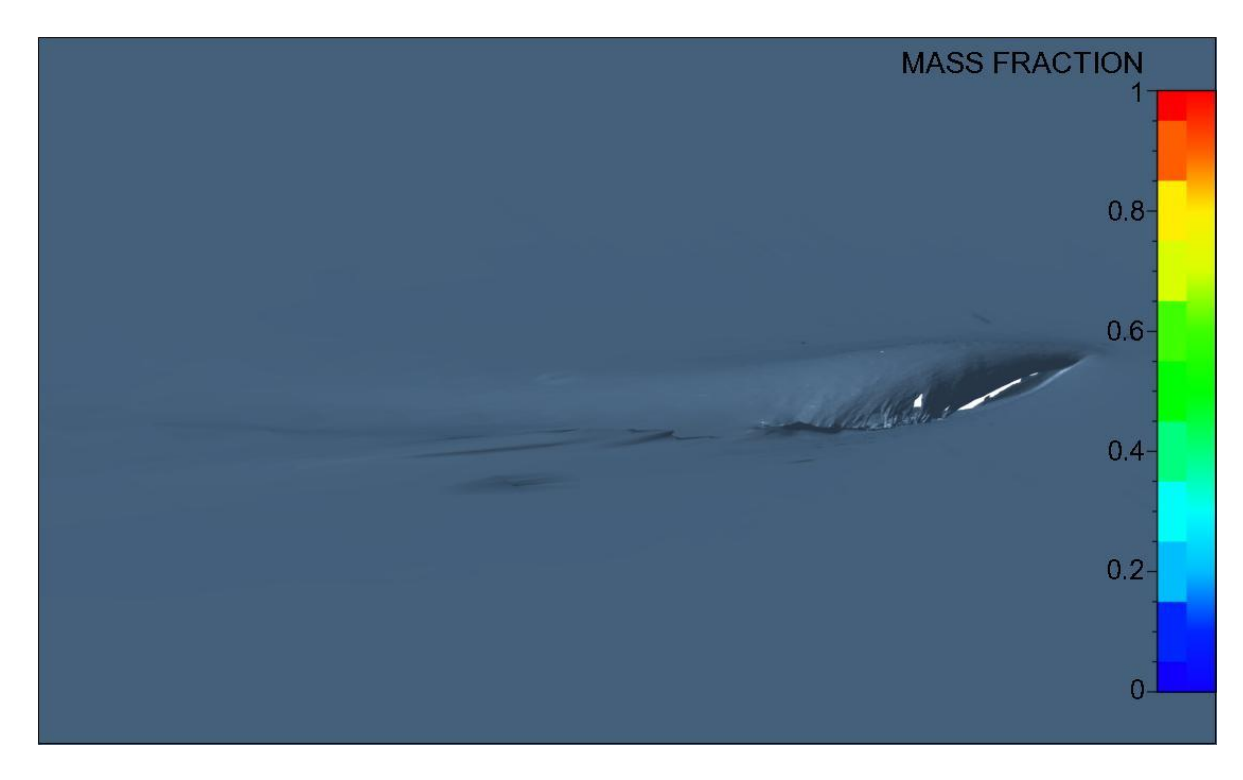

Fig. 31 Oar blade and the free surface around it when the blade starts turning.

The first image shows an early stage of movement in which the blade is still in a direction parallel to the flow, which does not cause very turbulent flow. As the time passes, the blade starts to rotate away from the direction of the flow, which causes a more violent free surface motion, as can be seen first in figure 30 and then more clearly in figure 31 when the blade is already turning.

Finally to obtain the images from Isis CFD that render the free surface, again there was some treatment of the files. First of all the simulation was run in four blocks (processors), so the image files were divided as well in four. The first step to acquire the images was to put them together with an existing python routine. A small tool that automatically put together the four blocks for all the free surface probes was developed. The main objective was to include in the VRML animation these images, but it was not possible since that requires further programming but now in java, and because of time limitations. This remains an objective for further work.

#### 5. Results and Discussion.

The project aimed at obtaining an improved simulation that better represented the physics of the blade rowing system. The proposed improvements were considering the flexibility of the blade, using a realistic blade, and introducing a new model of motion that described the full movement of the blade. Automatic grid refinement would be tested as well.

A method for considering the flexibility of the blade was proposed and implemented. The equations to obtain it are presented; the flexibility law was programmed in FORTRAN, implemented in Isis CFD, and then validated in a simple test case comparing it to results obtained independently with MATLAB. The resulting graphs presented previously in the report show an exact match between the results obtained with Isis CFD and MATLAB. Considering this, it can be said that the objective was achieved.

A realistic blade should be introduced. A real full scale blade was scanned and numerised. The data obtained was treated to obtain a CAD model that could be fed to the meshing software. The resulting blade solid was input to the meshing software, and afterwards to the flow solver. We can thus conclude that the objective was fulfilled.

A new model of motion that described the full movement of the blade should be considered. Input files developed by the fluid mechanics team of the Ecole Centrale Nantes were treated and used as input. These files represent the whole movement appropriately, and include realistic physical considerations. This objective is then achieved as well.

Automatic grid refinement should be tested. Automatic grid refinement was included in some of the simpler computations, but not in the last more complete ones.

Further contributions were made, additional to the main objectives of the project. MATLAB and FORTRAN tools for pre and post processing were developed. Ranging from small tools to change the format of input files (mesh format), to building animation files, these tools will be useful for further work on the project.

Future work can be envisaged for the VRML animation to include the free surface probes in the animation (requires java programming, and it was out of the scope of the project). The automatic grid refinement should be further tested to illustrate the benefits it represents. The reason for divergence of the solution can be studied.

Bibliography:

[1] Experimental and numerical investigations of the flow around an oar blade. A. Leroyer, S. Barré,.... Journal of Marine Science and Technology, vol 13, p1-15 (2008)

[2] Influence of free surface, unsteadiness and viscous effects on oar blade hydrodynamic loads

A. Leroyer, J-M. Kobus, S. Barré and M. Visonneau Journal of Sport Sciences (accepted)

[3] Etude du couplage écoulement/movement pour des corps solides ou à déformation imposée par résolution des équations de Navier-Stokes. Contribution à la modélisation numérique de la cavitation. Alban Leroyer. 20/12/2004.

[4] Note sur l'utilisation des angles de Cardan. FINE-MARINE 2.1, 25 février 2009.

[5] Back-splash in rowing-shell propulsion. M.N. Macrossan and N.W. Macrossan. June 6 2006.

[6]Rapport Déformation de l'aviron dynamométrique bâbord 556, Aviron de couple Concept2: palette lisse à lèvre.

[7] Mécanique des milieu continus. Nicolas Moës. Course notes.

[8] Note on the "time-splitting" of the fraction volume equation in FINE/MARINE. 23/02/09

[9] New algorithms to speed up RANSE computations in hydrodynamics. Alban Leroyer et al. 2009

[10] Quaternions and Rotations in 3-Space: How it Works. Vernon Chi. 25/09/1998

[11] Rotations using Quaternions.

[12] Refinement implementation in FINE/Marine GUI. Jeroen Wackers. 25/06/2009.

[13] Résultats expérimentaux sur palette plate en vue de réaliser des calculs numériques.

Appendix 1:

The MATLAB program has the following files:

oarVrmlIsis.m (main file)

lineCount.m

psi.m

theta.m

phi.m

vit.m

quatProd.m

rotaciones.m

qtoAA.m

qPass.m

resDisp.m

otherFlexibility2.m

input4Isis.m

quatMult.m

quatMult2.m

quatMult3.m

grafOutputs.m

parabolicJuntion.m

that are all thoroughly commented so that their purpose and their logic can be easily understood and followed.

It uses as input 6 motion text files: position in x,y, and z directions, as well as the yaw, pitch and roll angles. It has as well an input mesh file in VRML format.

Its outputs are files containing the three components of displacement, as well as the three cardan angles describing the orientation. An output animation file is also created in VRML file.